# sortk ユーザーズガイド

sortk コマンドは、テキストファイルの行を並べ替えて、標準出力に書き出します。

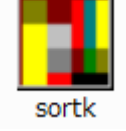

## **CSV**

拡張子が.csv であるテキストファイルは、各行が、コンマで分離された多数の語句 からなります。CSV のファイルは、Excel などの表計算ソフトウェアで容易に表示でき ます。sortk コマンドは、CSV の欄にある語句を比較して、行を並べ替えます。

## 区切り文字

CSV の行を並べ替えるには、コマンドプロンプトに sortk コマンドのパラメータとして、 -t,(マイナスティーコンマ)を付加してください。-t およびコンマの間に空白を挿入しな いでください。

## 空白

区切り文字が指定されていない場合、sortk コマンドは、区切り文字として空白を使用 します。

## 標準入力

CSV ファイル名が指定されていない場合、sortkコマンドは、標準入力から読み込みま す。

## 新しいファイル

下記のとおり、標準出力からファイルにリダイレクトすることで、新しいファイルを作成 できます。

# sortk  $-t$ ,  $\langle$  csv  $\rangle$  text.tmp

## 命名

csv を読み込んで、新しいファイルの作成および命名を行うには、コマンドプロンプトに sortk コマンドのパラメータとして、**-o text.tmp** を付加してください。-o および text.tmp の間に空白を挿入してください。text.tmp は、新しいファイルの名前で す。

# sortk -t, -o text.tmp csv

## 第 2 欄を比較

sortk コマンドは、たとえば、第 2 欄にある語句を比較して、CSV のテキストファイルの 行を並べ替えることができます。第 2 欄にある語句を比較するには、sortk コマンドの パラメータとして、-k2,2 を付加してください。-k および数字の間に空白を挿入しないで ください。

# sortk -t, -k2,2 KeyWords.csv

C:\Q>sortk -t, -k2,2 Key\ords.csv 合図,アイズ, アクセス,アクセス, SCII, 77.‡4, アルファベット,アルファベット, バインストール,アンインストオル, トのカタカナ,存バイトノカタカナ, ンストーラー,心ストオラア, ストール,心ストオル, -ネット,インタアネット, ′ター Windows,ウィンドウズ Windowsロゴキー,ウィンドウズロゴキィ, ウェブサイト,ウェブサイト, 語,I⁄I° 之.I心` Excel,エクセル, 罪 コルクン :文字,材モジ, (行,カイギョウ, 拡張子,カクチョウシ, 線,她, エントデジェクトリコルがディかり、

## sortk の由来

sortk(ソーティーケー)という名前は、UNIX の **sort -t, -k** に由来します。FreeBSD, Linux, Solaris などの UNIX は、sort コマンドを用意しています。sortk は、UNIX の sort コマンドに似ています。

## 日本語

sortk コマンドは、半角カタカナの濁点、半濁点を無視できます。Windows のコマンドプ ロンプトで、EUC-JPのテキストファイルを並べ替えることができます。0Ahのみで改行 できます。

# インストール

sortk コマンドは、Windows のコンソールアプリケーションです。32 ビット版 Windows で 構築しました。

## パスを通す手順の例

- 1. トリシーカー( http://tori.tobiiro.jp/PDF-zip-C.html )というウェブサイトから sortk-C.zip をダウンロードしてください。
- 2. sortk-C.zip を展開してください。
- 3. C ドライブに sortk-C フォルダを移動してください。
- 4. 利用者は、sortk-C フォルダの移動および改名が可能です。
- 5. Windows ロゴキー(田キー)を押しながら Pause を押してください。
- 6. メニューからシステムの詳細設定を選択してください。
- 7. 詳細設定タブをクリックしてください。
- 8. 「環境変数]ボタンを押してください。キーワード:システム、詳細、環境変数
- 9. システム環境変数として、Path が見えるまでスクロールしてください。
- 10. Path をクリックして選択してください。
- 11. [編集]ボタンを押してください。
- 12. Windows 10 の場合、[テキストの編集]ボタンを押してください。
- 13. 右向き矢印(→)キーまたはEndキーを押してください。カーソルが末尾に移動しま す。
- 14. フォルダのことをディレクトリとも言います。セミコロン( ; )は、ディレクトリどうしを

# $\mathbb{E}_{\text{WSEB}_\text{C} \in \mathcal{F}}$ ,  $\mathbf{C:Ysortk-C}$   $\mathbb{E}_{\text{WSEB}_\text{C} \in \mathcal{F}}$

15. 各ウィンドウで OK ボタンを押してください。

#### フォルダごと削除

アンインストール(プログラムの削除)を行うには、sortk-C フォルダごと削除してくださ い。Path から C:\sortk-C を削除してください。

# 著作権

Sogaya(そがや)は、sortk の著作権を保有しています。ソースコードを添付しました。

## 免責条項

sortkコマンドのご利用によって発生するいかなる損害も、Sogayaは、責任を負わない ものとします。

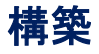

Dev-C++の IDE において、C のプロジェクトとして GCC で sortk を構築しました。

# gcc (GCC) 3.4.2 (mingw-special)

bcc32

Borland 無料コマンドラインコンパイラで構築できます。makefile.mak を添付しました。

# Borland C++ 5.5.1 for Win32

## ユーザーズガイド

2019 年 8 月 16 日 Revision 1.01902

# sortk コマンドのパラメータ

sortk コマンドは、CSV の欄にある語句、整数、浮動小数点数を比較して、行を並べ替 えます。利用者は、CSV の欄を選択できます。

## コマンドプロンプト

Windows のコマンドプロンプトは、シフト JIS が多用されます。MS932 は、いわゆるシフ **ト JIS ですが、規格外です。たとえば、丸付きの数字(①②③⑩20)、ローマ数字(ⅠⅡ** ⅢⅣⅩ)、1 バイトのカタカナは、EUC-JP で表現しにくい。

## CHCP コマンド

コマンドプロンプトの文字コードがシフト JIS に設定されていることを確認するには、パ ラメータを付加しないで、コマンドプロンプトに CHCP を入力して、Enter を押してくださ い。932 が表示されます。MS932 が使用されることがわかります。どの Windows も最 初から CHCP コマンドを用意しています。MS932 は、CP932 とも Windows-31J とも言 います。

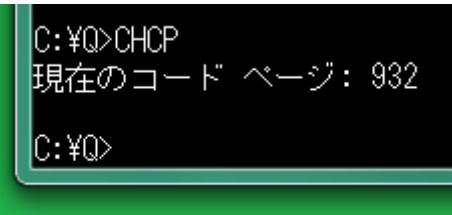

## TYPE コマンド

コマンドプロンプトでシフト JIS のテキストファイルを閲覧する方法として、TYPE コマン ドが利用できます。どの Windows も最初から MORE コマンドを用意しています。

## ファイルを連結する

UNIX の cat コマンドは、ファイルを連結できますが、Windows の TYPE コマンドでファ イルを連結するには、2> NUL を付加してください。NUL がファイルであるかのように 使用します。2>は、標準エラー出力からファイルに内容をリダイレクトします。NUL に リダイレクトされた内容は、表示されません。

|С:¥Q>ЕСНО 0123456789> О-9.txt |C:¥Q>ECHO ABCDEFG> A-G.txt IC:¥Q>TYPE O-9.txt A-G.txt 2> NUL 1023456789 **ABCDEFG** C:¥Q>\_

## MORE コマンド

TYPE コマンドは、いきなり最後のページを表示しますが、MORE コマンドは、1 ページ から順に表示できます。スペースキーで進行します。Q で終了します。どのWindows も 最初から MORE コマンドを用意しています。

### 中止したい合図

コマンドプロンプトに、中止したい合図を入力するには、Ctrl を押しながら、C を押して ください。Ctrl + C は、この操作を意味します。^C が画面に表示される場合がありま す。

## atnd コマンド

添付の atnd は、シフト JIS 用のコンソールアプリケーションです。シフト JIS のファイル の最初から7行を表示するには、コマンドプロンプトに、たとえば、下記のコマンドおよ びパラメータを入力して、Enter を押してください。-h の直後に 7 を入力してください。 -h7 は、-b6 -p7 を意味します。

# atnd -h7 Gongitsune.txt

C:¥Q>atnd -h7 Gongitsune.txt ごん狐<br>新美南吉

これは、私《わたし》が小さいときに、村の茂平《もへい》というおじいさんからきい にお話です。

- 。。。。。<br>「むかしば、私たちの村のちかくの、中山《なかやま》というところに小さなお城があっ て、中山さまというおとのさまが、おられたそうです。

 $C:40$ 

## FC コマンド

テキストファイルを比較するために、FC コマンドを試すことができます。どの Windows も最初から FC コマンドを用意しています。

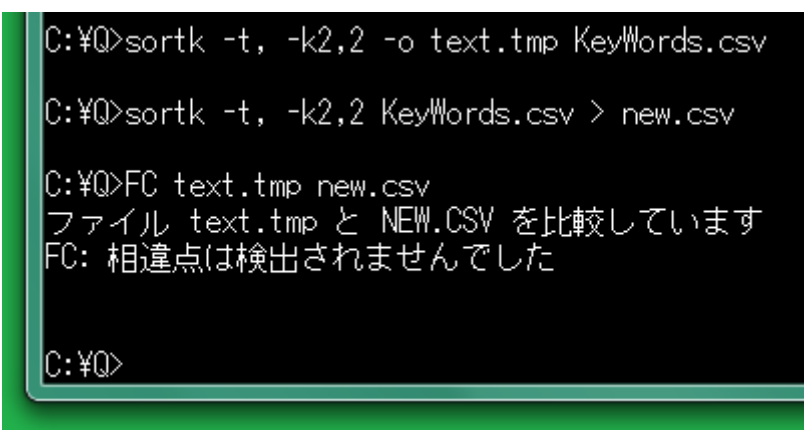

## バージョン番号

sortk コマンドのバージョン番号を確認するには、-V を付加してください。

sortk –V

## 短い説明

パラメータに関する短い説明を表示するには、--help を付加してください。画面からテ キストファイルに、リダイレクトするには、-s を前置してください。

# sortk -s --help > help.txt

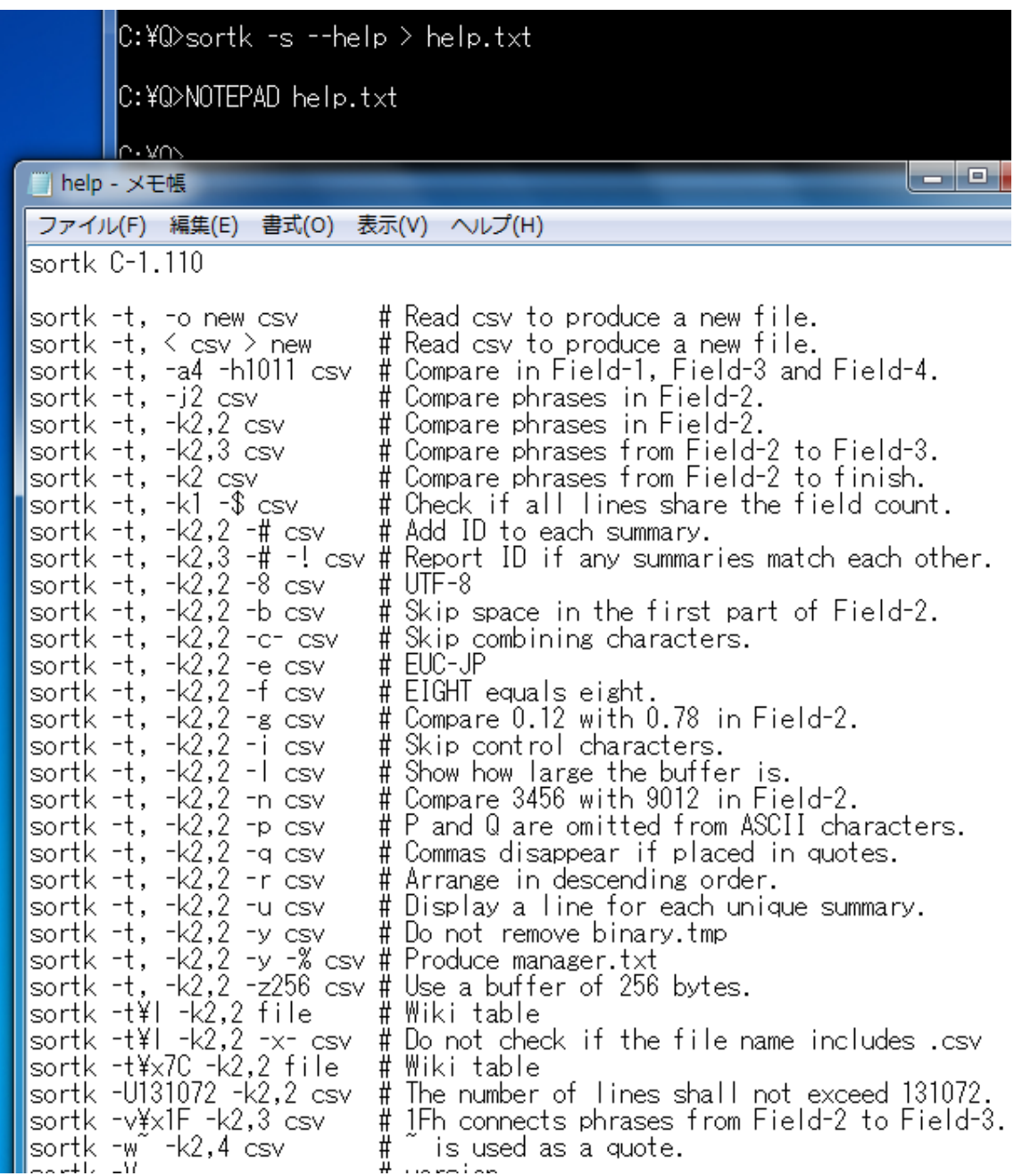

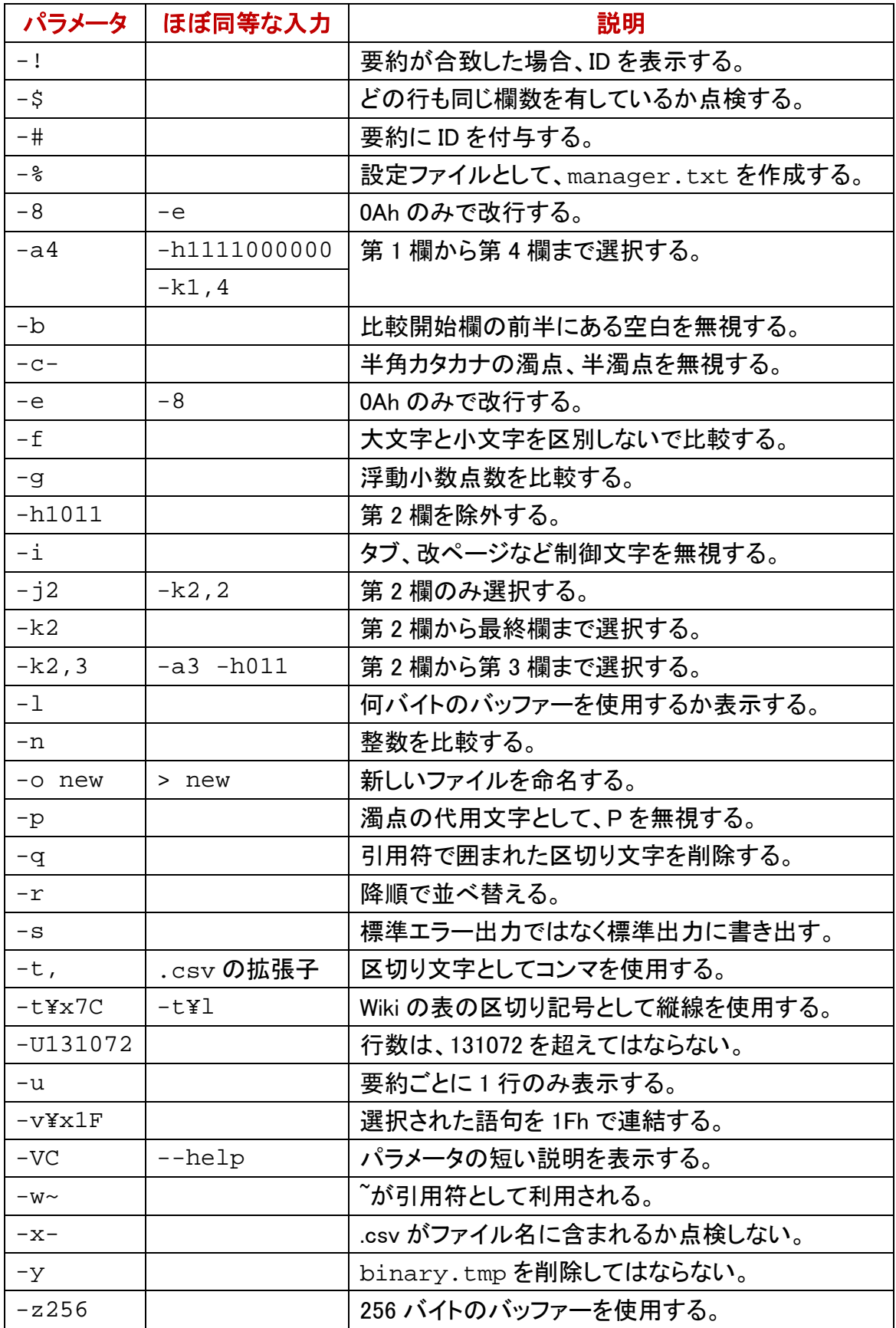

### ¥x および十六進数

上記のパラメータのうち、-t, -v, -w は、十六進数で 1 バイト文字を指定できます。たと えば、-w\x7E は、-w<sup>~</sup>と同じ結果を生じます。

### \v で大なり記号を意味する

AWK, C#などのプログラミング言語では、¥v は、垂直タブ(0Bh)を意味する場合があり ますが、sortk コマンドのパラメータでは、大なり記号( > )を意味します。すなわち、 -t\v は、-t\x3E と同じ結果を生じます。下表では、-t の例を示します。-v, -w の表も 同様になります。

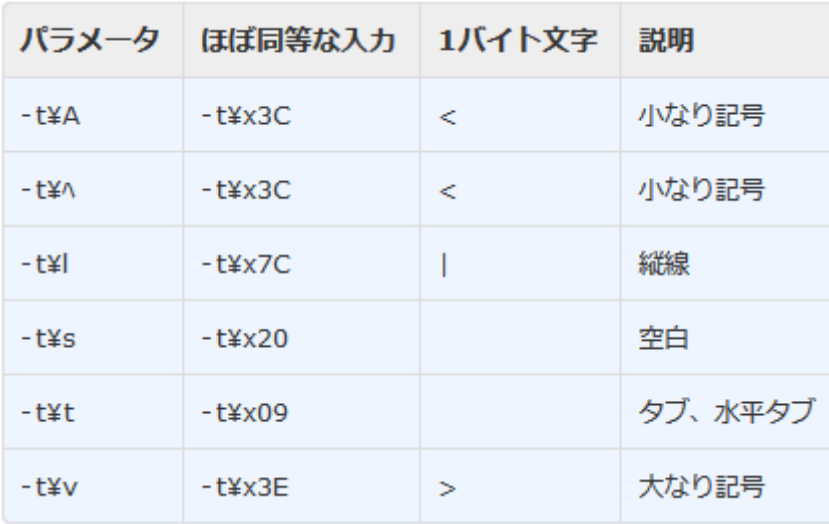

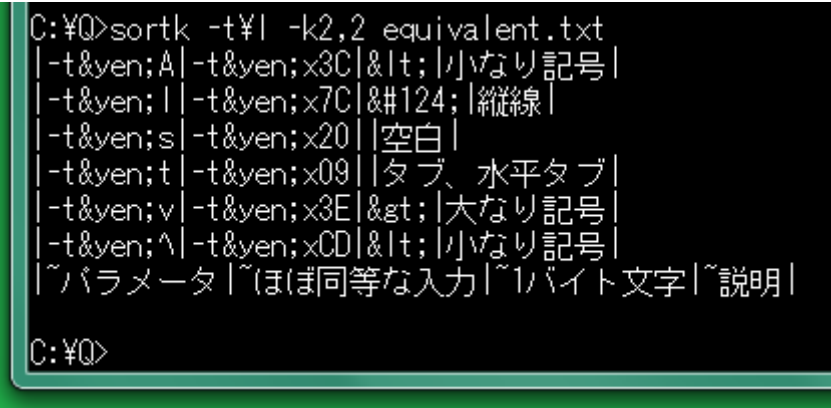

### \l は縦線を意味する

Wiki の表は、区切り記号として縦線を使用します。上記の equivalent.txt は、 Wiki の表のテキストファイルです。第 1 欄および第 6 欄は、空です。第 2 欄のみ比較し て、並べ替えました。Wiki では、たとえば、以下の文字列は、円記号(¥)に置換され ます。

# **¥**

## かな漢字変換

コマンドプロンプトで、かな漢字変換を行うには、Alt を押しながら[半角/全角]キー を押してください。Windows 7, Windows 10 の場合、Alt を押す必要がありません。かな 漢字変換モードから脱出するには、[半角/全角]キーを押してください。

#### F8 で半角カタカナに変換

コマンドプロンプトをかな漢字変換モードに移行して、ローマ字入力法で半角カタカナ に変換する手順の例を示します。

- 1. ECHO を入力してください。スペースキーを押して空白を入力してください。まだ Enter キーを押さないでください。
- 2. Alt を押しながら[半角/全角]キーを押してください。かな漢字変換モードに移行 します。
- 3. H キーを押してください。
- 4. E キーを押してください。へが表示されます。
- 5. F8 を押してください。へからヘに変化します。
- 6. Enter キーを押してください。かな漢字変換が確定します。
- 7. もう一回 Enter キーを押してください。ECHO コマンドおよびパラメータが入力され ます。
- 8. コマンドプロンプトに半角カタカナのヘが表示されます。
- 9. かな漢字変換モードから脱出するには、「半角/全角1キーを押してください。

## パラメータからコンマを排除

sortk コマンドのパラメータとして、-t,(マイナスティーコンマ)も-k2,3(マイナスケーニコ ンマサン)もコンマが含まれていますが、コンマの使用を回避できます。

#### 範囲を表現するハイフン

コンマではなくハイフンを使用できます。-k2,3 ではなく-k2-3 が指定されても、sortk コ マンドは、第 2 欄から第 3 欄までにある語句を比較します。

#### 十六進数で入力

コンマの十六進数は、2Chです。-t.ではなく-t\x2Cが指定されても、sortkコマンドは、 区切り文字としてコンマを使用します。

#### .csv の拡張子

何も指定されなければ、sortk コマンドは、区切り文字として空白(20h)を使用します。 行が並べ替えられるテキストファイルの拡張子が.csv である場合、sortk コマンドは、、 自動的に、区切り文字としてコンマを使用します。拡張子の点検を抑制するには、 sortk コマンドのパラメータとして、-x-を付加してください。

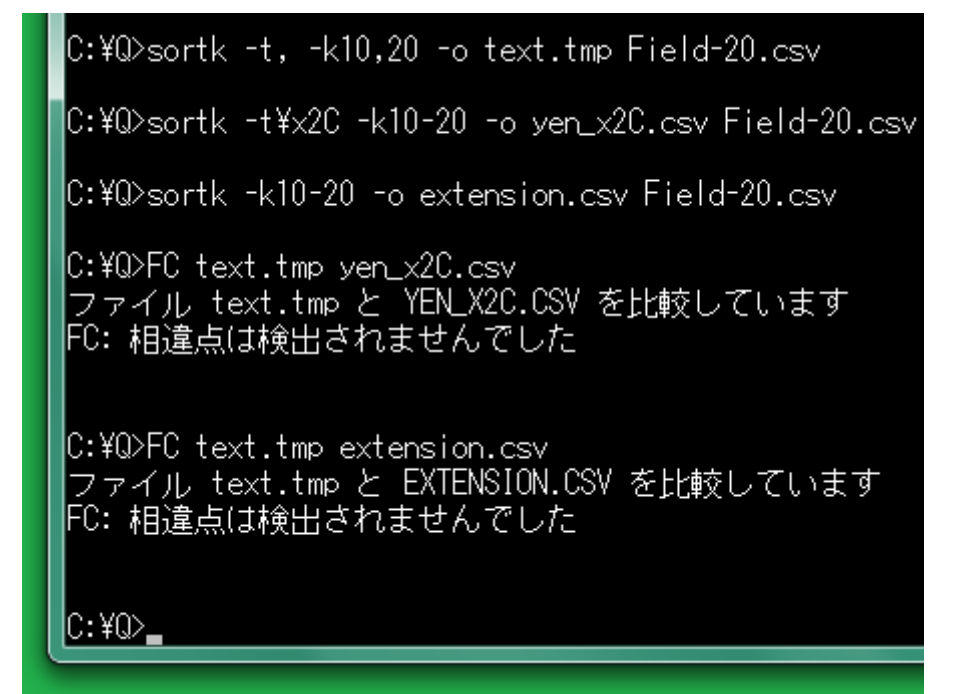

## 要約および詳細のブロック

利用者は、多数の欄を選択できます。sortkコマンドは、CSVの表を読み込んで、利用 者選択の欄で要約を構成して、要約に詳細を結合します。要約のみ比較しながら要 約および詳細のブロックを並べ替えます。詳細のみ標準出力に書き出します。

#### 要約を構成

たとえば、21 欄もある CSV で、まず、第 1 欄から第 5 欄までを選択するには、sortk コ マンドのパラメータとして、-a5 を付加してください。次に、第 2 欄を選択から除外する には、sortk コマンドのパラメータとして、-h10111 を付加してください。欄を選択するこ との真偽を示すために、1 または 0 を入力してください。10111 のうち 0 は、第 2 欄を 選択しないことを意味します。結果として、4 欄で要約を構成します。ただし、-h10111 が指定されない場合、sortk コマンドは、-h11111 が指定されたとみなします。

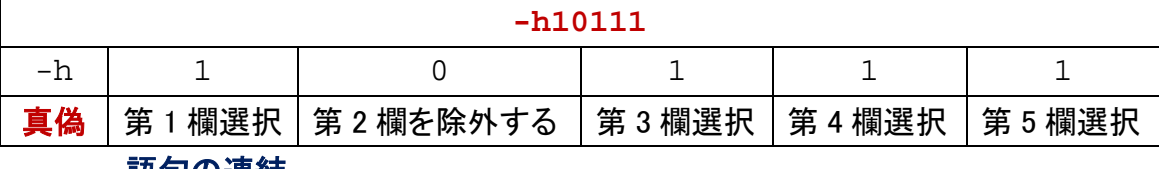

#### 語句の連結

利用者は、多数の欄を選択できます。利用者選択の欄で要約を構成するとき、語句 を連結する文字として、ベル文字(07h)が使用されます。語句連結文字は、sortkの内 部で要約に使用されますが、詳細として書き出されません。

### 制御文字と空白を比較

二桁の十六進数で語句連結文字を設定できます。07h ではなく、たとえば 1Fh を使用

するには、sortk コマンドのパラメータとして、-v\x1F を付加してください。下記の例で は、まず、-v\xHH(H は、十六進数です。[0, 1, 2, 3, 4, 5, 6, 7, 8, 9, A, B, C, D, E, F])の パラメータを付加しない sortk コマンドを実行しました。次に-v\x7F を付加してみまし た。

lC:¥Q>sortk −t. −k1.3 cities.csv Kyoto,Kyoto,Japan Kyoto City,Kyoto Prefecture,Japani |Nara,Nara,Japan| Nara City,Nara Prefecture,Japan |Osaka,Osaka,Japan| Osaka City, Osaka Prefecture, Japan lC:¥Q>sortk -t, -k1,3 -v¥x7F cities.csv Kyoto City,Kyoto Prefecture,Japan Kyoto,Kyoto,Japan Nara City,Nara Prefecture,Japan |Nara,Nara,Japan| Osaka City,Osaka Prefecture,Japani l0saka,0saka,Japan lC:¥Q>

#### 語句が短いほど上に来るべきだ

たとえば、小文字の z は、7Ah です。7Fh は、7Ah より大きいため、Kyoto City の下に Kyoto が来ました。語句が短いほど上に来るように、07h, 1Fh など、20h より小さい数 を設定するのが好適です。

## 引用符を変更したい

引用符が出現したら、sortk コマンドは、もうひとつの引用符が出現するまで、区切り 文字を無視しますが、自由な表現として、いわゆる引用符( " )が欄内に出現する場 合、sortk コマンドが認識する引用符を他の文字に変更しなければなりません。

#### 引用符を設定

チルダ( ~ )が出現した場合もうひとつのチルダが出現するまで区切り文字を無視す るように設定するには、sortk コマンドのパラメータとして、-w~を付加してください。 sortk コマンドは、引用符として<sup>~</sup>を使用します。いわゆる引用符(")は、もはや引用 符として認識されません。

:¥Q>sortk -t, -k2,2 Mark-14.txt 35,~And going a little farther, he fell on the ground and prayed that, if it wer e possible, the hour might pass him.' 36, And he said, "Abba, Father, all things are possible for you. Remove this cup from me. Yet not what I will, but what you will. 34,~And he said to them, "My soul is very sorrowful, even to death. Remain here and watch. C:\Q>sortk -t, -k2,2 -w~ Mark-14.txt

35,~And going a little farther, he fell on the ground and prayed that, if it wer e possible, the hour might pass him.^ 34,~And he said to them, "My soul is very sorrowful, even to death. Remain here and watch. 36,~And he said, "Abba, Father, all things are possible for you. Remove this cup from me. Yet not what I will, but what you will.

#### 語句が短いとみなされた

上記の例では、まず、-wA(A は、ASCII の文字です)のパラメータを付加しない sortk コマンドを実行しました。次にーw゙を付加してみました。ーw゙が付加されていない場合、 sortk コマンドは、And he said の次も区切り文字としてコンマを使用して、語句が短い ほど上に来るように行を並べ替えます。このため、マルコ 14 章 36 節がマルコ 14 章 34 節の上に来ました。

#### いわゆる引用符もコンマも無視するべきだ

白然な表現として、引用符もコンマも sortk コマンドに無視されるべきである場合、-w<sup>~</sup> を付加してください。CSV であるにもかかわらずコンマを無視したい範囲を~で囲んでく ださい。

## 制御文字

多機能のテキストエディタは、制御文字を入力する機能があると思われます。たとえ ば、サクラエディタの場合、編集メニューから挿入を選択して、サブメニューからコント ロールコード入力を選択できます。

#### EmEditor

EmEditor Free Version 5.00 の場合、編集メニューから高度な操作を選択して、特殊文 字を入力を選択できます。

#### **MIFES**

MIFES 10 の場合、編集メニューから制御コードの挿入を選択できます。

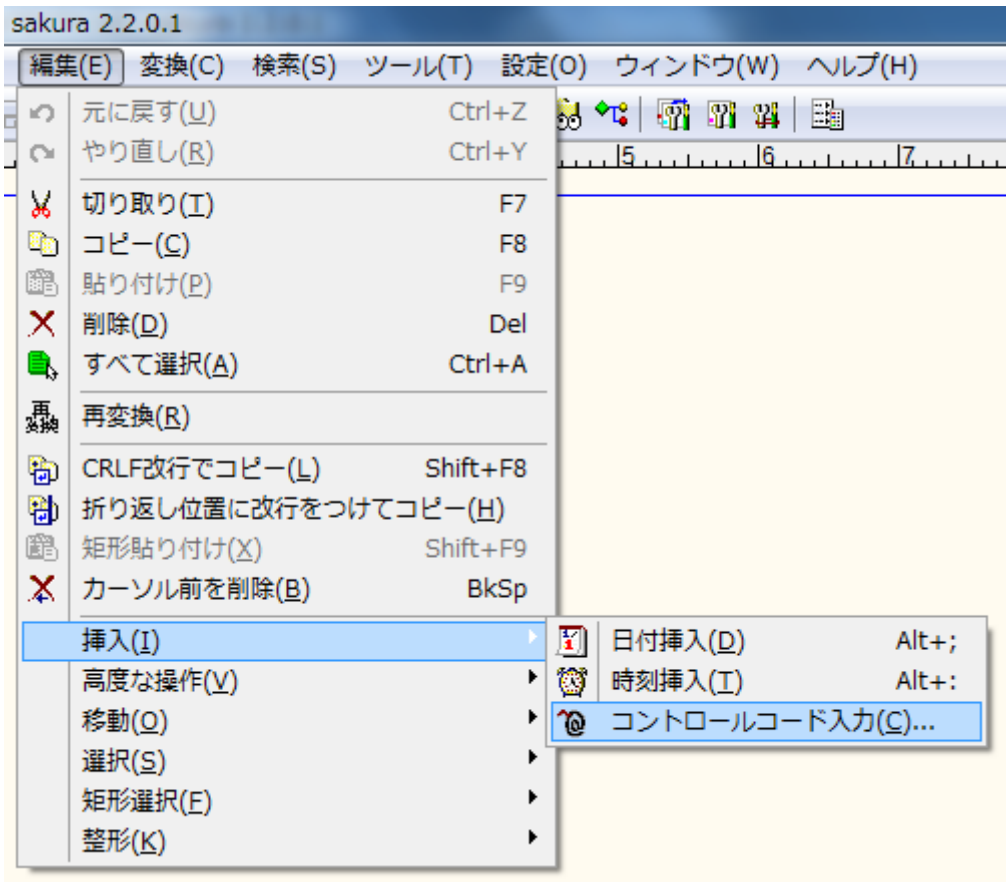

## タブおよび改ページ

タブ、改ページ、エスケープシーケンスなどの制御文字を無視して比較するには、 sortk コマンドのパラメータとして、-i を付加してください。制御文字の例

| 十六進数            | 数値 | 英語              | 略号         | 説明                  |  |
|-----------------|----|-----------------|------------|---------------------|--|
| 07h             | 7  | alert           | <b>BEL</b> | ベル、警告               |  |
| 08h             | 8  | back space      | <b>BS</b>  | バックスペース、削除          |  |
| 09h             | 9  | horizontal tab  | <b>HT</b>  | タブ、水平タブ             |  |
| 0Ah             | 10 | line feed       | LF         | 改行                  |  |
| 0Bh             | 11 | vertical tab    | VT         | 垂直タブ                |  |
| 0Ch             | 12 | form feed       | FF         | 改ページ                |  |
| 0 <sub>Dh</sub> | 13 | carriage return | <b>CR</b>  | 復帰                  |  |
| 1Ah             | 26 | substitute      | <b>SUB</b> | MS-DOS テキストファイルの終わり |  |
| 1Bh             | 27 | escape          | <b>ESC</b> | エスケープシーケンスの開始       |  |

## 表計算ソフトウェア

テストファイルとして添付のField-21.csvは、第1行のみ第21欄が記入されています。 Field-21.csv を Excel 2007 で読み込んだ例

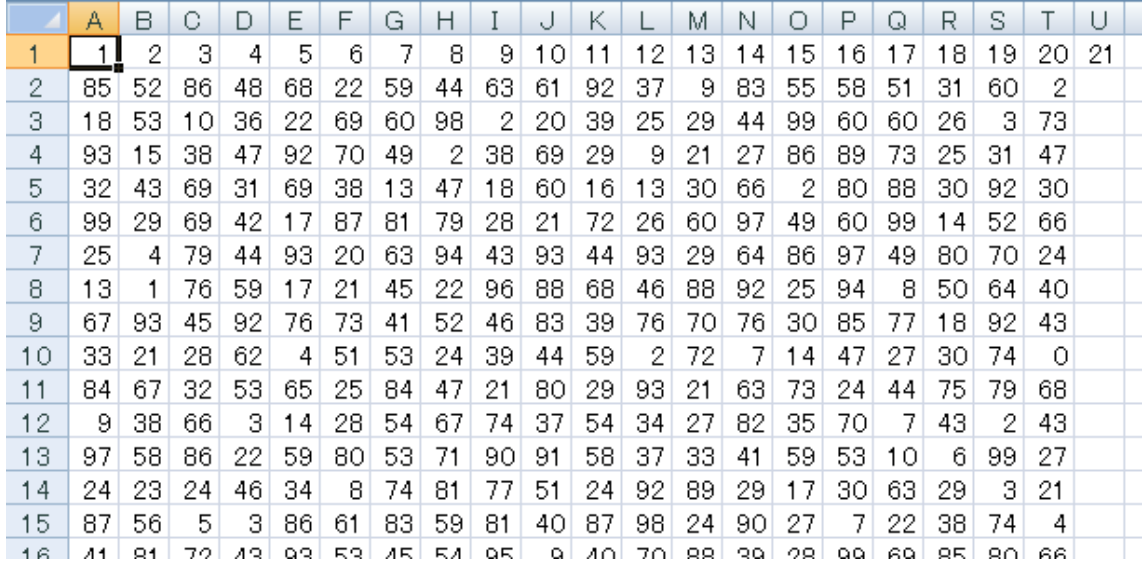

## 最終の欄が空である

上記のとおり、Excel 2007 で読み込んだ場合、最終の欄が空であるか判明します。最 終の欄が空である場合、sortk コマンドは、最終の欄をカウントしません。

#### 欄をカウント

利用者は、第 1 行から最終行まで選択できますが、sortk コマンドは、ファイルから行 を読み込んで、各行で欄をカウントします。どの行も同じ欄数を有しているか点検する には、sortk コマンドのパラメータとして、-\$を付加してください。まず、sortk コマンドは、 第 1 行をカウントします。次に、各行が第 1 行と同じ欄数を有しているか点検します。 さらに、第 1 行とは欄数が異なる場合、標準出力に行を書き出します。

# sortk –t, -k1 -\$ isbn-r.csv

C:¥Q>sortk -t, -k1 -\$ isbn-r.csv

134,1998,17.00mm,ISBN 3-540-63205-0,Springer,The Human Hippocampus,"Functional A<br>natomy, Vascularization and Serial Sections with MRI",By, 127,2013,17.05mm,ISBN 978-0-89042-556-5,American Psychiatric Association,Desk Re ference to the Diagnostic Criteria From DSM-5,, By, 117,2010,12.37mm,ISBN 978-3-642-07505-6,Springer,Signaling Pathways for Translat Psychology, Volume 44, By,

#### $C:40$

#### 不規則な表

テストファイルとして添付の isbn-r.csv は、9 欄ありますが、最終の欄は記入され ていない行があります。

#### CSV の入力ミスを発見

CSV エディタ、表計算ソフトウェアではなくテキストエディタで CSV を作成した場合、入

力ミスで表がずれるおそれがあります。表の欄数(表の列数)が異なる部分を出力す ることで、CSV の入力ミスを発見できる場合があります。

## テストファイルおよび変換表

test files というディレクトリには、テストファイルおよび変換表があります。変換表のフ ァイル名は、MS932~Shift\_JIS.bin です。

#### 元の変換表をコピーしたい

dayu コマンドを実行するたびに新しい変換表(バイナリファイル)が作成されます。

## C:¥sortk-C¥test files¥MS932~Shift JIS.bin

を C:\sortk にコピーするために、利用者は、C:\sortk-C で ctm.bat というバッチファ イルを実行できます。

## ctm

## 行番号

sortk コマンドは、順序が確定しない場合、行番号で順序を確定できます。sortk コマン ドのパラメータとして、-#を付加してください。

## 制御文字を無視するべきだ

下記の例では、mini.txt という CSV にタブ、改ページ、エスケープシーケンスが含 まれています。-i 無しの sortk コマンドは、文字または数字を制御文字と比較します。 -i 無しの sortk コマンドの結果として、40 より上に 86 が来ました。01 より上に 94 が来 ました。しかし、小さい数が上に来るように、制御文字を無視するべきです。

#### シフト JIS のテキストファイル

シフト JIS のテキストファイルである場合、-i 付きの sortk コマンドは、2 バイトの文字、 ASCII、半角カタカナのみで要約を構成します。すなわち、1 バイトの文字として、制御 文字は、要約に含まれません。

## 浮動小数点数

浮動小数点数を比較するには、-g を付加してください。10 欄まで選択できます。

#### 語句を比較できない

浮動小数点数を比較するために-g が指定された場合、sortk コマンドは、もはや語句 を比較できません。

## 桁数が同一ではない

桁数が同一ではない整数を比較するには、-n を付加してください。20 欄まで選択でき ます。-n が指定された場合、sortk コマンドは、もはや語句を比較できません。

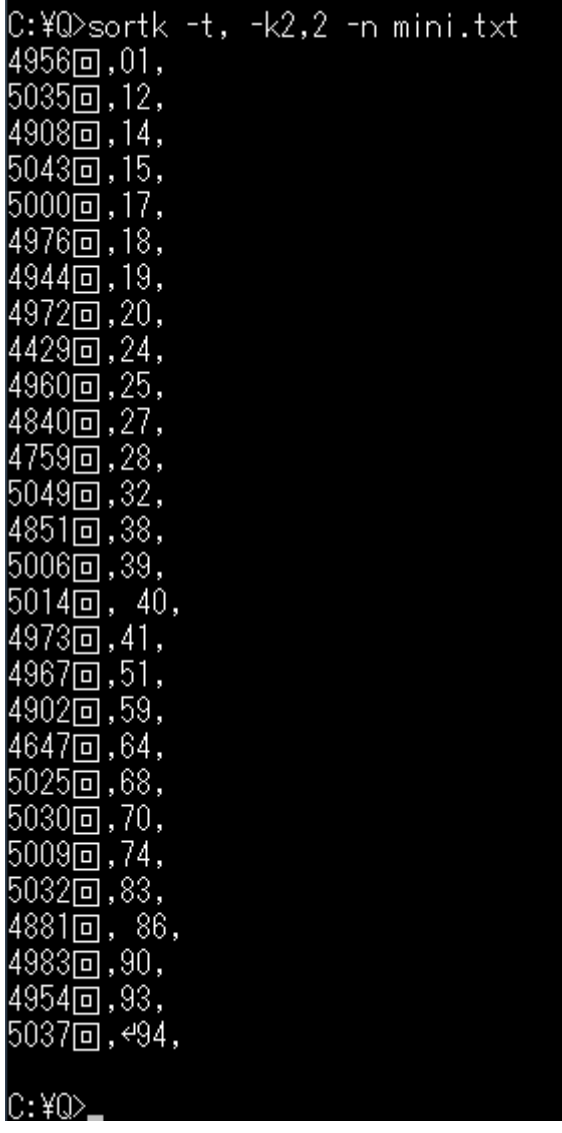

### 桁数が同一である

下記の例では、mini.txt という CSV にタブ、改ページ、エスケープシーケンスが含 まれています。制御文字を無視するために-i を付加した sortk コマンドは、整数でも浮 動小数点数でもなく語句を比較します。すなわち、数ではなく数字を比較します。比較 対象の数が、すべて 2 桁である場合、-i を付加した例を示します。

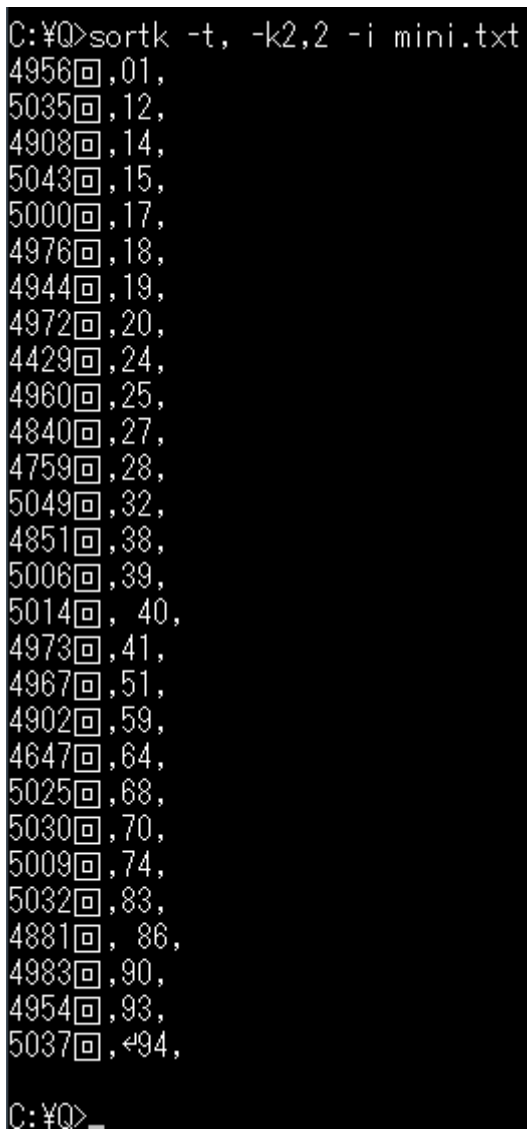

## 欄の前半にある空白

空白は、制御文字ではありません。比較開始欄の前半にある空白を無視するには、 sortk コマンドのパラメータとして、-b を付加してください。下記の例では、添付の atnd コマンドでファイルの先頭から 3 行をコマンドプロンプトに表示しました。空白が無視さ れたため、並べ替えた結果が異なります。空白を無視するために-b を付加した sortk コマンドは、整数でも浮動小数点数でもなく語句を比較します。

C:¥Q>sortk -t, -k1,3 isbn-r.csv | atnd -h3<br>71,2014,21.00mm,ISBN 978-0-444-63425-2,Elsevier,Dopamine,,By,Marco Diana,<br>73,2000,38.58mm,ISBN 0-19-853768-9,Oxford,Temporal Logic,,By,Dov M. Gabbay, 73,2010,21.77mm,ISBN 978-0-262-51311-1,MIT, What Is Addiction?, , By, Don Ross, C:¥Q>sortk -t, -k1,3 -b isbn-r.csv | atnd -h3 100,1993,28.08mm,ISBN 0-8493-4441-7,CRC,Limbic Motor Circuits and Neuropsychiatr ,,By,Peter W. Kalivas, 100,2010,12.30mm,ISBN 978-0-7618-5041-0,Hamilton,Come Along,We Are Truth-Bound,E Jacinta Respondowska, 100,2010,33.85mm,ISBN 978-1-84882-127-9,Springer,Atlas of Epilepsies,Volume 1,By .C. P. Panaviotopoulos,

 $C:40$ 

## 小数点が発見されない

浮動小数点数を比較するために-g が付加された sortk コマンドは、小数点を発見しま す。小数点が発見されない場合、0.0 になります。

## $0<sub>0</sub>$

#### 数字に到達するまで無視される

浮動小数点数を比較するために-g が付加された sortk コマンドは、比較開始欄の前 半にある空白を無視します。負号、小数点、数字に到達するまで、空白だけではなく 文字を無視します。整数を比較するために-n が付加された sortk コマンドは、比較開 始欄の前半にある空白を無視します。負号、数字に到達するまで、空白だけではなく 文字を無視します。

## ECHO コマンド

Windows の環境変数として、Path があります。PATH とも書きます。PATH の内容を表 示するには、コマンドプロンプトに ECHO コマンドおよびパラメータを入力して、Enter を 押してください。

# ECHO %PATH%

#### %ERRORLEVEL%

ECHO コマンドは、コマンドプロンプトに値を表示します。終了するときプログラムが Windowsに返した値を表示するには、パラメータとして%ERRORLEVEL%を使用します。

# ECHO %ERRORLEVEL%

## テキストファイルを作成

ECHO コマンドの出力をリダイレクトすれば、テキストファイルに内容を書き込むことが できます。たとえば、等号(=)を内容とするテキストファイルを作成するには、コマンド プロンプトに以下のコマンドおよびパラメータを入力して、Enter を押してください。等号 および改行がテキストファイルに書き込まれます。

# $ECHO \Rightarrow$  equal.txt

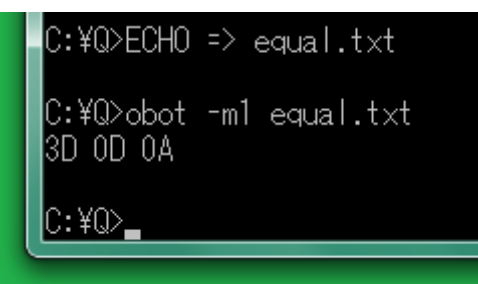

## 制限

32 ビット版 Windows において、Dev-C++という IDE で、C のプロジェクトとして sortk コ マンドを構築しました。ソースコードを添付しました。用途によっては、sortk コマンドの 利用者は、限界、制限を感じるかもしれません。

#### 要約のサイズ

利用者は、多数の欄を選択できます。sortk コマンドは、利用者選択の欄で要約を構 成します。sutai.h というヘッダーファイルによれば、要約に含める浮動小数点数は、最 高 10 個です。1 個の浮動小数点数は、8 バイトです。すなわち、sortk コマンドは、80 バイトまで正しく比較します。

#### 比較される語句のサイズ

sortk コマンドは、最大 79 バイトまで比較して行の順序が確定することを想定していま す。C の文字列は、終端として、1 バイトの零が必要であるため、80 バイトではなく 79 バイトが最大値です。

### 要約に ID を付与できる

80 バイトまで合致した場合も順序を確定するために、要約に ID を付与するには、 sortk コマンドのパラメータとして、-#を付加してください。要約に ID を付与した効果に ついては、後述します。

#### **segmented.h**

利用者は、多数の欄を選択できますが、segmented.h というヘッダーファイルによ れば、欄数の上限は、3072 です。欄数の上限を変更するには、segmented.h を修 正して、sortk を再構築してください。ただし、欄数が多すぎると、sortk コマンドの実行

が低速になるおそれがあります。

| ヘッダーファイル    | 名前                 | 数値   | 説明      | 問題                                  |
|-------------|--------------------|------|---------|-------------------------------------|
| sutai.h     | BLOCK_SIZE         | 3072 | 要約および   | 行が長すぎる                              |
|             |                    |      | 詳細のブロ   | ため、詳細を完                             |
|             |                    |      | ックのサイズ  | 全には記憶で                              |
|             |                    |      |         | きない。                                |
|             | DOUBLE_ARRAY_SIZE  | 10   | 要約に含め   | 要約の上限が                              |
|             |                    |      | る浮動小数   | 10 欄しかない。                           |
|             |                    |      | 点数の個数   | 10 欄が合致す                            |
|             |                    |      |         | る。行を完全に                             |
|             |                    |      |         | は比較できな                              |
|             |                    |      |         | $\mathsf{L}_{\lambda_{\alpha}}$     |
|             | INTEGER_ARRAY_SIZE | 20   | 要約に含め   | 要約の上限が                              |
|             |                    |      | る整数の個   | 20 欄しかない。                           |
|             |                    |      | 数(浮動小   | 20 欄が合致す                            |
|             |                    |      | 数点数の 2  | る。行を完全に                             |
|             |                    |      | 倍の個数)   | は比較できな                              |
|             |                    |      |         | $\mathsf{L}_{\lambda_{\mathsf{o}}}$ |
|             | <b>END</b>         | 80   | 要約に含め   | 要約の上限が                              |
|             |                    |      | る1バイト文  | 79 バイトしかな                           |
|             |                    |      | 字の個数    | い。79 バイトが                           |
|             |                    |      | (浮動小数   | │合致する。 <b>行を</b>                    |
|             |                    |      | 点数の 8 倍 | 正しく比較した                             |
|             |                    |      | の個数)    | とはいえない。                             |
|             | LIMIT_OF_MY_MEMORY | 128  | 要約が合致   | 記憶力に限界                              |
|             |                    |      | した行の数   | がある。                                |
| segmented.h | FIELD_COUNT        | 3072 | 欄数の上限   | 3072 欄しか選                           |
|             |                    |      |         | 択できない。                              |

## 大文字と小文字を区別しない

大文字と小文字を区別しないで比較するには、sortk コマンドのパラメータとして、-f を 付加してください。ただし、ASCII のみ効果があります。

## 行数

ファイルの行数は、16384 を超えてはなりません。行数の上限を変更するには、sortk コマンドのパラメータとして、-U 数を付加してください。たとえば、16384 ではなく、

131072 を上限とするには、-U131072 を付加してください。下記の例では、-U20 を付 加してみました。atnd コマンドで 5156 行もあることがわかりましたが、第 1 行から第 20 行までのみ並べ替えることができました。

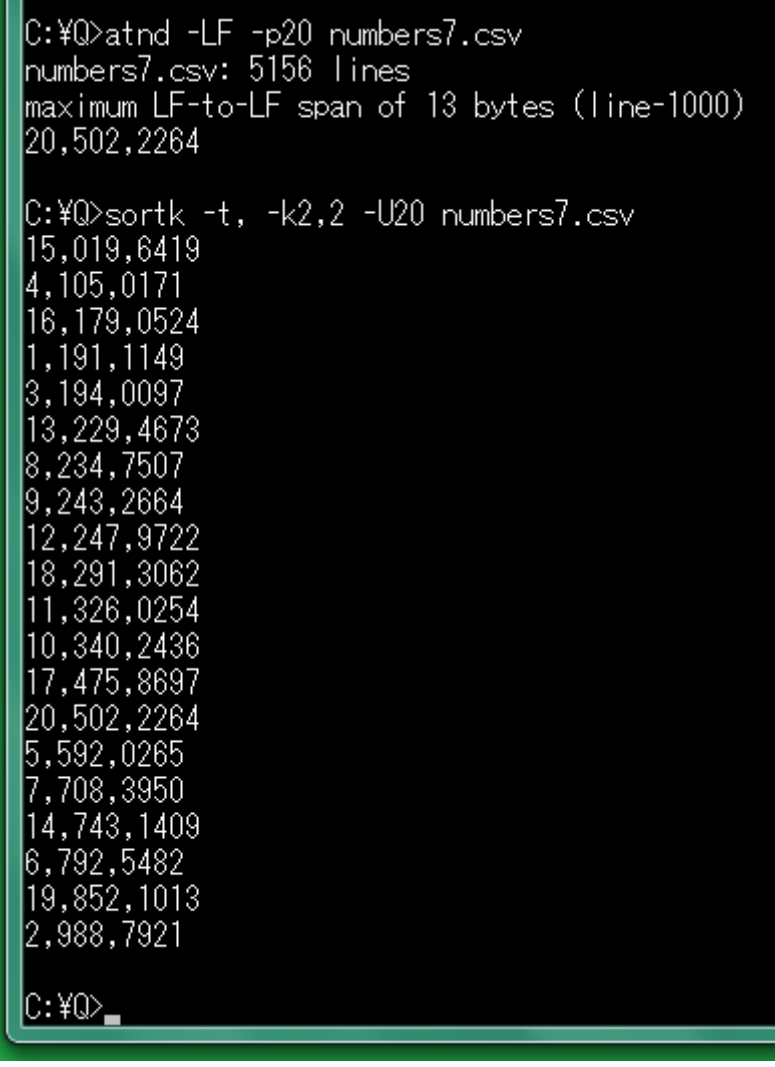

## 改行に到達しないほど小さいバッファー

sortk コマンドは、-z 数でバッファーのサイズを設定できます。どの行も末尾まで読み 込めるように、バッファーのサイズを設定してください。極端に小さいサイズが指定さ れた場合、sortk コマンドは、1 回の読込みで改行に到達しないため、改行文字が含ま れていないエラーを表示して中止します。バッファーのサイズが指定されていない場 合、sortk コマンドは、自動的に最長の行より大きいサイズにバッファーを設定します。

### EOF の前で改行してください

各行は、改行文字が必要です。ファイルの終わり(EOF)の直前で改行してください。 制御文字として、1Ah をテキストファイルの途中に挿入してはなりません。

# **CON**

昔のコンピュータの入力は、パンチカードでした。キーボードがパンチカードの後継者 となりました。コマンドプロンプトが 80 桁であるのは、80 桁のパンチカードの名残らし い。パソコンの標準入力は、キーボードです。Windows 10 の場合、既定値(デフォルト) は、80 桁ではなく 120 桁です。コマンドプロンプトには、CON が用意されています。キ ーボードがファイルであるかのように、CON を入力できます。

## COPY コマンドと CON を併用する

MOREコマンドと異なり、COPYコマンドは、コピーしたい情報を標準入力から入力でき ません。COPY コマンドは、Y, N, A を標準入力から入力できます(Yes, No, All)。新しい ファイル(equal.txt)に書き込むには、コマンドプロンプトに、以下のコマンドおよびパラ メータを入力して、Enterを押してください。Ctrl を押しながら Z を押して、標準入力モー ドから脱出してください。^Z が表示されます。

# COPY CON serial.txt

C:¥Q>COPY CON serial.txt

1個のファイルをコピーしました。

lC:¥Q>obot −m1 serial.txt 130 OD OA

 $|0:40\rangle$  .

7

# NUL

パソコンの標準出力は、画面です。画面ではない装置に情報を転送すれば、画面に 出力されません。NUL は、画面でもファイルでもコマンドでもありません。画面ではな い装置がファイルであるかのように、NUL を入力できます。

# dayu コマンドと連携する

添付の davu コマンドは、MS932~Shift\_JIS.bin という変換表を編集できます。変

換表は、バイナリファイルです。もうひとつの機能として、dayuコマンドは、シフトJISの テキストファイルを規格化できます。

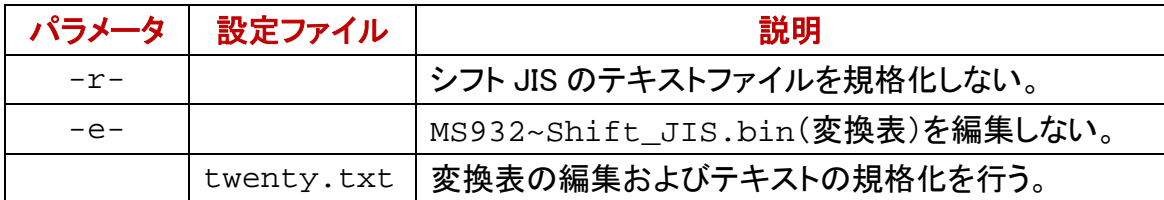

## すべて下線になる

dayu コマンドが MS932 から Shift\_JIS にテキストファイルを規格化するとき、丸付きの 数字(①②③⑩⑳)、ローマ数字(ⅠⅡⅢⅣⅩ)などの機種依存文字は、すべて下線 ( \_ )に変更されます。1 バイトのカタカナ(半角カタカナ)は、Shift\_JIS に含まれてい ますが、dayu コマンドは、半角カタカナを廃止して、ASCII の下線( \_ )に変更します。

## 1 文字ずつ編集

①を下線ではなく1で代用するには、dayu コマンドのパラメータとして-m① -s1を付 加してください。通常の文字および代用文字のシフト JIS 文字コードが十六進数で表 示されます。

#### 標準入力モードから脱出

規格化したいファイルが設定されていない場合、dayu コマンドは、自動的に標準入力 から読み込んで標準出力に書き出します。標準入力のモードから脱出するには、たと えば、Ctrl を押しながら Z を押してください。^Z がコマンドプロンプトに表示されます。 ^Z は、ファイルの終わり(EOF)を意味します。

#### 規格化しない

変換表を編集するが、シフト JIS のテキストファイルを規格化しないように命令するに は、dayu コマンドのパラメータとして、-r-を付加してください。dayu コマンドは、標準入 力から読み込もうとしません。

#### どの変換表を編集するか

dayu コマンドがアクセスできる変換表のパス名を表示するには、コマンドのパラメータ として、-w を付加してください。パス名ではなく単なるファイル名が表示された場合、カ レントディレクトリにある変換表です。

# dayu  $-m(1)$  -s1 -r- -w

#### 編集しない

シフト JIS のテキストファイルを規格化するが、変換表を編集しないように命令するに は、dayu コマンドのパラメータとして、-e-を付加してください。

C:¥Q>COPY CON maruni.txt ①は、下線ではない。 ②は、下線だ。 ③も下線だ。 7 1 個のファイルをコビーしました。 C:¥Q>dayu -m① -s1 -r- -w<br>C:¥sortk-C¥MS932~Shift\_JIS.bin is primarily accessible to dayu  $8740 \Rightarrow 8250$ lC:¥Q>DIR | FINDSTR ″MS932~Shift\_JIS.bin″ 2019/08/15 13:16 31,528 MS932<sup>~</sup>Shift\_JIS.bin IC:¥Q>COPY MS932~Shift\_JIS.bin C:¥sortk-C /Y 1 個のファイルをコピーしました。 lC:¥Q>davu –e– maruni.txt text.tmp 1は、下線ではない。 \_は、下線だ。<br>\_も下線だ。 le•ves

# バッチファイル

コマンドおよびパラメータが長い場合、コマンドプロンプトに入力するとき、間違えやす い。間違えないで、同様の文字列を何回も入力するのは、困難です。テキストエディタ で、事前にバッチファイルを編集して、バッチファイルをコマンドプロンプトに入力して、 cmd.exe に一括処理(バッチ処理)を実行させることができます。

## バッチファイルの先頭

バッチファイルの各行にコマンドを記述します。コマンドプロンプトがバッチファイルを 実行するとき、バッチファイルの行が画面に表示されて、コマンドが自動的に入力され るように見えます。バッチファイルの行が表示されるのを抑制するには、バッチファイ ルの先頭に以下のコマンドを記述してください。

# @ECHO OFF

## バージョン番号

10 *VOL 1 VOL* 

短い説明を表示するには、dayu コマンドのパラメータとして-VC を付加してください。

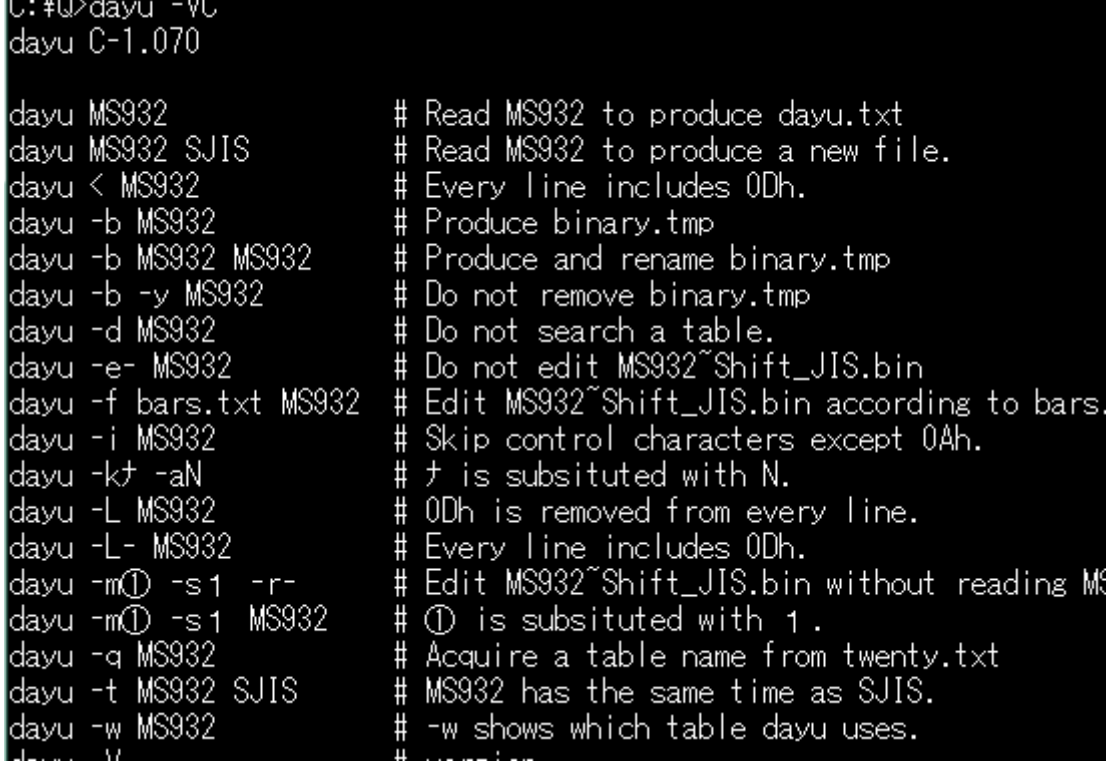

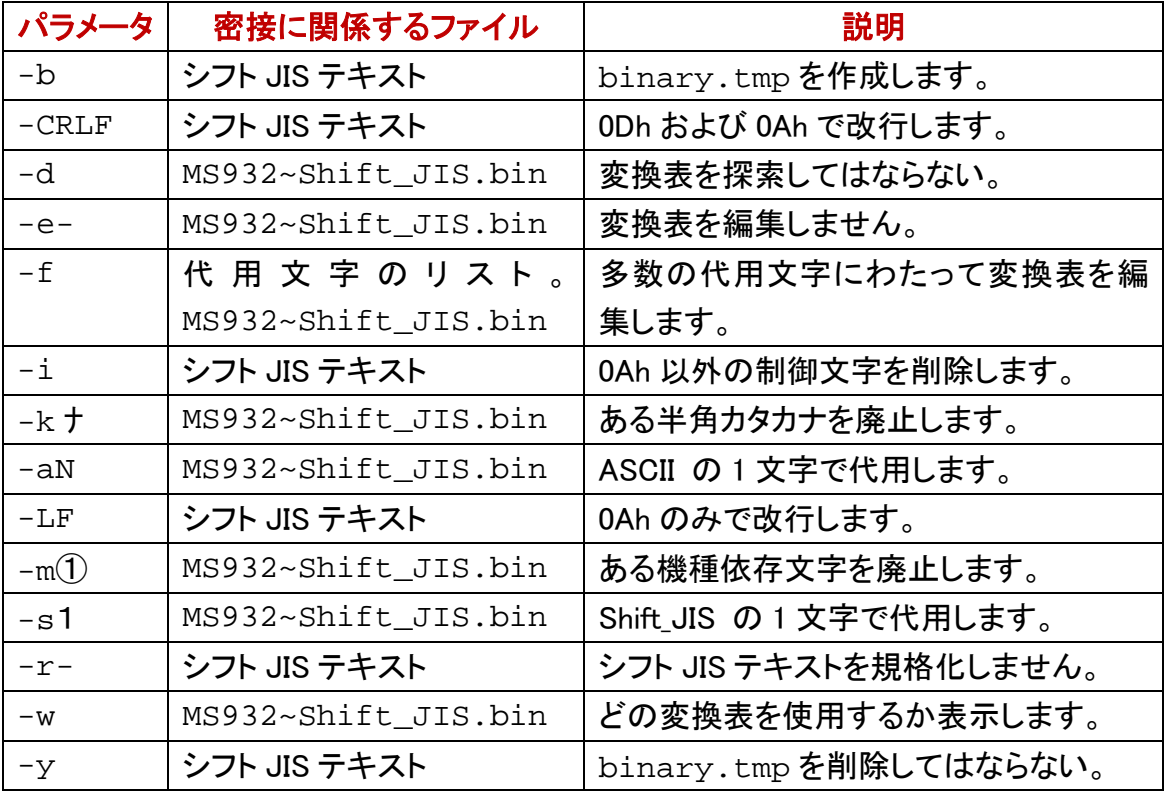

## 代用文字のリスト

事前に利用者が代用文字のリストを用意した場合、dayu コマンドは、代用文字のリス トにしたがって、一度に多数の文字を編集できます。

## 通常文字および代用文字

dayu コマンドは、代用文字リストのファイルから 906 行まで読み込むことができます。 代用文字リストのファイルの各行は、通常文字と、代用文字とからなります。

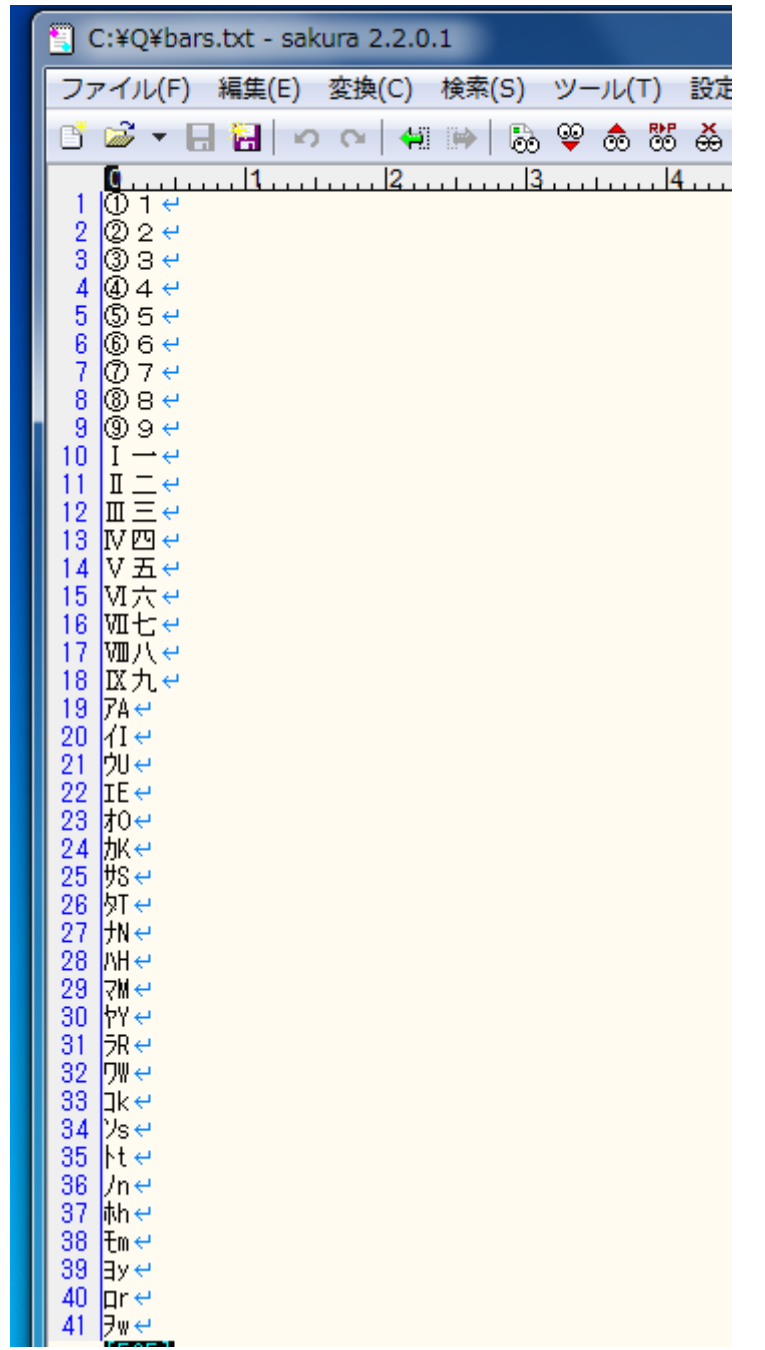

## ファイル名を指定

利用者が代用文字リストのファイルを用意した場合、dayu コマンドのパラメータとして、 -f を付加して、空白で区切って、さらにファイル名を付加してください。

## dayu  $-f$  bars.txt  $-r-$  -w

|C:¥Q>dayu −f bars.txt −r− −w |C:¥sortk-C¥MS932~Shift\_JIS.bin is primarily accessible to dayu C:\Q>DIR | FINDSTR "MS932~Shift\_JIS.bin" |2019/08/15 13:22 31,528 MS932~Shift\_JIS.bin lC:¥Q>COPY MS932~Shift JIS.bin C:¥sortk-C ∕Y 1 個のファイルをコビーしました。 lC:¥Q>COPY CON haishi.t×t ①②③もⅠⅡⅢも下線ではない。 アイウエオもアカサタナもオコソトノホモヨロヲも下線ではない。 1 個のファイルをコピーしました。 C:¥Q>dayu −e− haishi.txt text.tmp C:\Q>TYPE text.tmp 123も一二三も下線ではない。 |AIUEOもAKSTNもOkstnhmyrwも下線ではない。

## 並べ替えに適した代用文字リスト

上記の bars.txt では、ソフトウェアで並べ替えた結果が昇順になりません。代用文 字リストのファイルを作成するとき、並べ替えも考慮したい。

### sortk コマンドに適した代用文字リスト

機種(キシュ)、著作権(チョサクケン)などの拗音を直音の付近に並べ、、実行可能 (ジッコウカノウ)、接頭辞(セットウジ)などの促音を直音の付近に並べ、合図(アイ ズ)、英語(エイゴ)などの濁音を清音の付近に並べ、添付(テンプ)などの半濁音を清 音の付近に並べるのに適した代用文字リストが必要です。C++版の sortk コマンドに 適した代用文字リストは、sortkCxx.txt です。Cxx は、C++を意味します。半角カタ カナの濁点を廃止して、P で代用します。

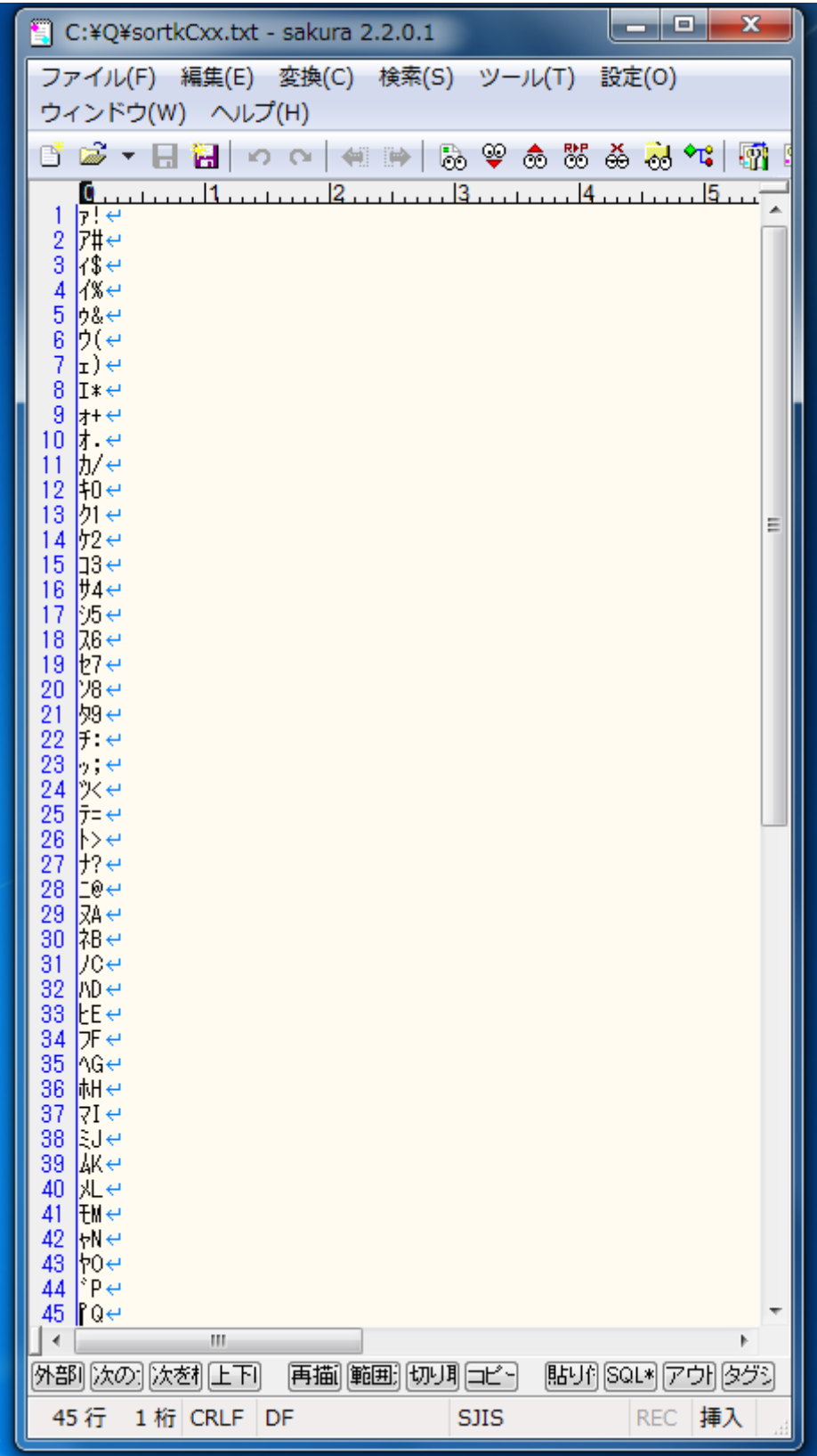

## 第 2 欄を比較

sortk コマンドは、たとえば、第 2 欄にある語句を比較して、CSV のテキストファイルの 行を並べ替えることができます。第 2 欄にある語句を比較するには、sortk コマンドの パラメータとして、-k2,2 を付加してください。-k および数字の間に空白を挿入しないで ください。半角カタカナの代用として ASCII を使用している例を示します。 sortkCxx.txt にしたがって、dayu コマンドが変換表を編集した例(-p については、 後述します)

|C:¥Q>dayu -f sortkCxx.txt -r- -w |C:¥sortk-C¥MS932~Shift\_JIS.bin is primarily accessible to dayu C:\Q>DIR | FINDSTR "MS932~Shift JIS.bin" 2019/08/15 13:29 31,528 MS932~Shift\_JIS.bin IC:¥Q>COPY MS932~Shift\_JIS.bin C:¥sortk-C /Y| 1個のファイルをコピーしました。 lC:¥Q>dayu -e- KeyMords.csv KeyMords\_ascii.csv C:\Q>sortk -t, -k2,2 -c- -p -o text.tmp KeyWords\_ascii.csv lC:¥Q> ■ text.tmp - メモ帳 ファイル(F) 編集(E) 書式(O) 表示(V) ヘルプ(H) 濁音,9P1.},  $\blacktriangle$ 濁点,9P1=}, 中止,:R(5, 直音, T1.} 著作権,:T412}, 遍常く(5PT(, '<br>通常く(5PT(, -P\$^1>[,<br>ディレクトリ,=P\$^1>[,<br>テキストエディタ,=06>\*=P\$9,  $\equiv$ キストファイル,=06>F!%1, テ 寓開, =}/%, 添付,=}FQ, .NET Framework,>P;>B;>F^\*K{#1, |並べ替え,?VGP/\*,

#### 濁点を無視

半角カタカナは、清音のカナおよび濁点を組み合わせることで濁音を表現しますが、 清音および濁音は、ほぼ同等の位置になるように並べ替えたい。上記の例のとおり、 sortk コマンドが、濁点、半濁点を無視するように、sortk コマンドのパラメータとして、 -c-を付加してください。dayu コマンドで、半角カタカナの代用として ASCII を使用して いる場合、さらに、-p を付加してください。

### 新しいファイルを命名

新しいファイルを作成するには、sortk コマンドのパラメータとして、**-o text.tmp** を 付加してください。text.tmp は、新しいファイルの名前です。

#### 五十音順

まず、-r-が付加された dayu コマンドは、sortkCxx.txt にしたがって変換表を編集 しました。次に、-e-が付加された dayu コマンドは、シフト JIS テキストファイルを規格 化しました。半角カタカナの読み方は、ASCII に置換されました。さらに、sortk コマンド は、第 2 欄に関して行を並べ替えました。

#### 確認する例

たしかに五十音順に並べ替えることができました。たとえば、ディレクトリは、テキスト エディタの上に来ました。もうひとつの例として、実行可能ファイルは、下向きの矢印 の下に、シフト JIS の上に来ました。

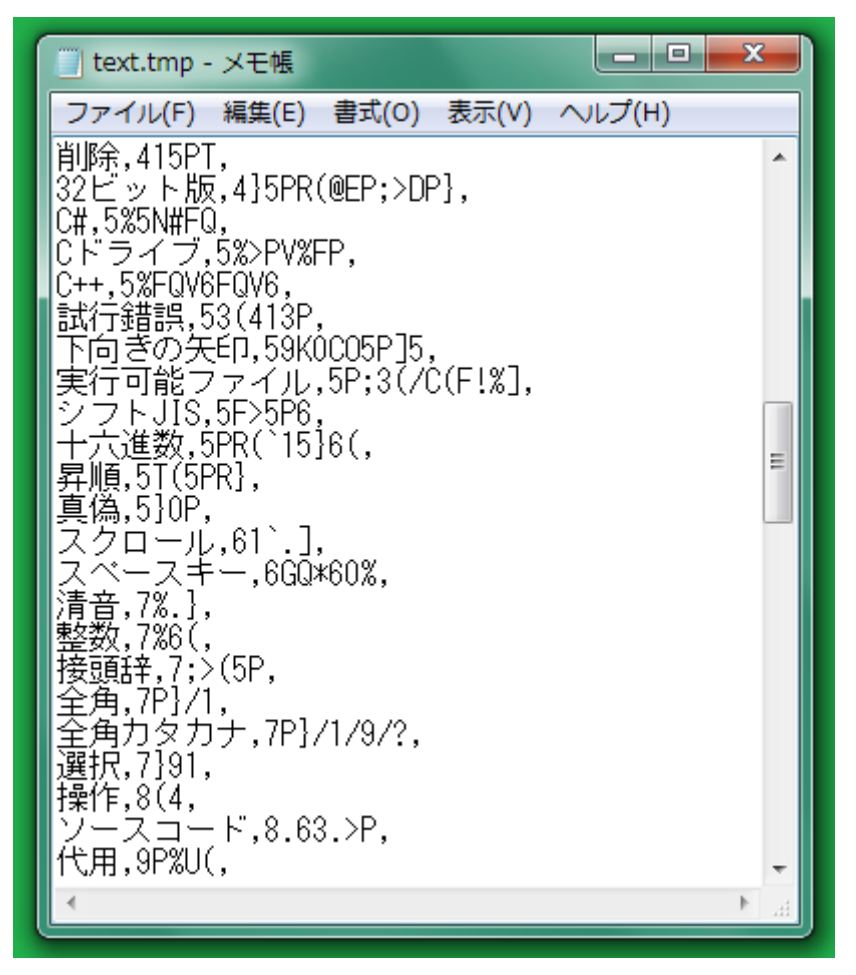

## 設定ファイル

dayu の設定ファイルは、twenty.txt です。利用者がカレントディレクトリから

twenty.txt を削除しない限り、dayu は、twenty.txt にしたがって設定します。 twenty.txt は、15 行からなります。第 1 行にパス名ではなくファイル名が記入され ており、第 6 行の設定内容が空である例

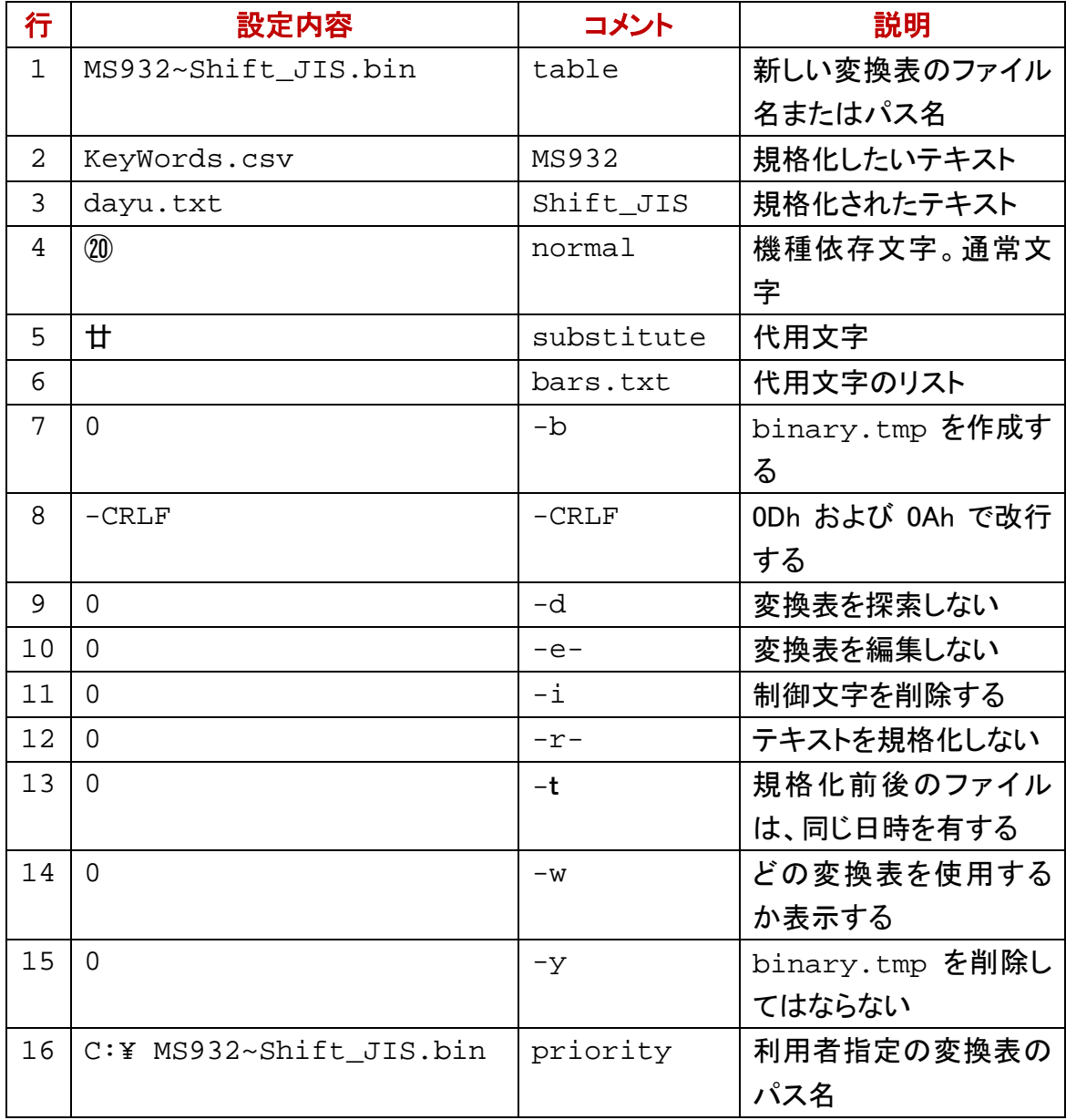

## 新しい変換表のパス名

dayu が twenty.txt を開くことができた場合も、設定を dayu コマンドのパラメータで 変更できます。ただし、dayu コマンドのパラメータでは、twenty.txt の第 1 行に記 載の新しい変換表のファイル名またはパス名を変更できません。コマンドがインスト ールされたディレクトリにある変換表を新しい変換表のパス名として記入した例

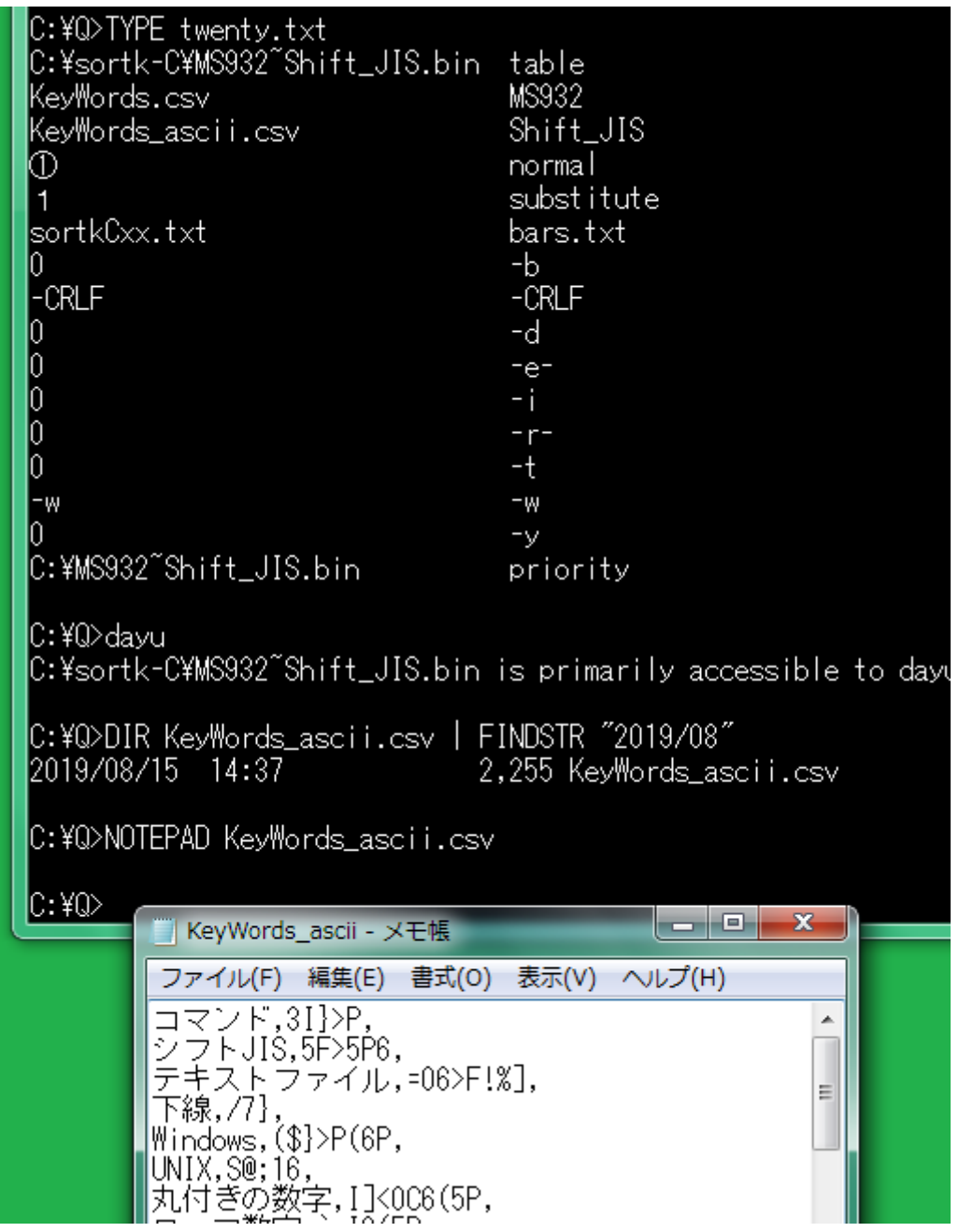

### 変換表が上書きされる

コマンドがインストールされたディレクトリにある変換表が新しい変換表のパス名とし て記入されている場合、dayu コマンドは、利用者に警告しないで変換表を上書きしま す。

### 利用者が上書きする

twenty.txt の第 1 行にパス名ではなくファイル名が記入されている場合、dayu コ マンドは、カレントディレクトリに新しい変換表を作成します。dayu がアクセスできるデ ィレクトリに MS932~Shift\_JIS.bin をコピーしてください(上書きしてください)。

#### 設定ファイルは必須ではない

twenty.txt の第 1 行に新しい変換表のパス名またはファイル名を記入できますが、 設定ファイルを開くことができない場合、dayu コマンドは、利用者に警告しないで、カ レントディレクトリに新しい変換表を作成します。dayu がアクセスできるディレクトリに MS932~Shift\_JIS.bin をコピーしてください。

### 設定内容、タブ、コメントの順に記入

設定内容を左に詰めて記入してください。設定内容のみで改行できますが、シングル クォーツ、縦線、タブの次にコメントを記入できます。Perl, PHP, Python, Ruby などのス クリプト言語とは異なり、dayu は、シャープ( # )の次にコメントを記入できません。空 白(20h)の次にコメントを記入できません。空白ではなくタブを利用してください。 Windows のメモ帳では、タブが機能しますが空白に見えます。EmEditor は、右向き矢 印でタブを表示できます。

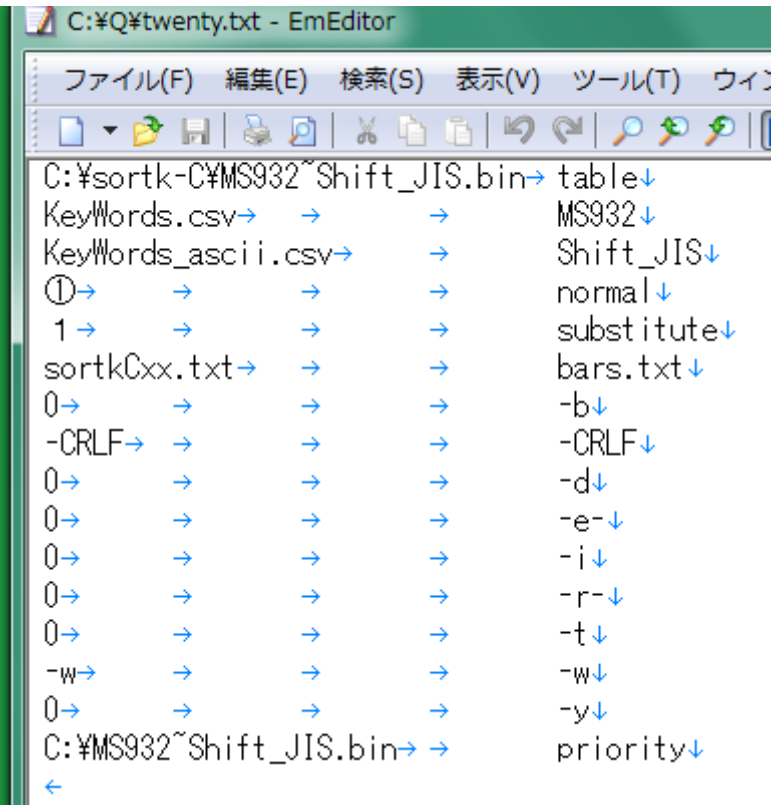

#### サクラエディタ

サクラエディタでは、タブが脱字記号(caret[ ^ ])で表示されます。

#### **MIFES**

MIFES は、大なり記号(>)でタブを表示できます。

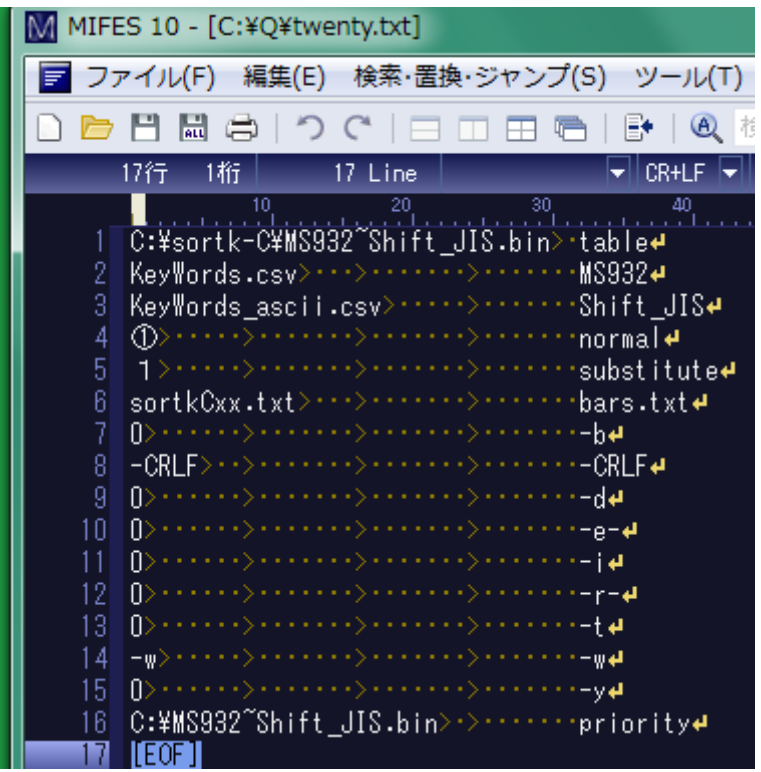

## 0 ではないならば有効

0 を記入すると無効になります。0Dh および 0Ah で改行するには、第 8 行に、0 ではな い設定として、-CRLF を記入してください。

## 第 6 行の設定内容が空である

代用文字リストのファイル名が空である場合、多数の代用文字にわたって変換表を 編集する機能は、無効になります。第 4 行および第 5 行にしたがって、1 文字を編集し ます。

## 第 6 行に **sortkCxx.txt** を記入

代用文字リストのファイル名が空ではない場合、第 6 行にしたがって、多数の代用文 字にわたって変換表を編集します。第6行に sortkCxx.txt を記入した例

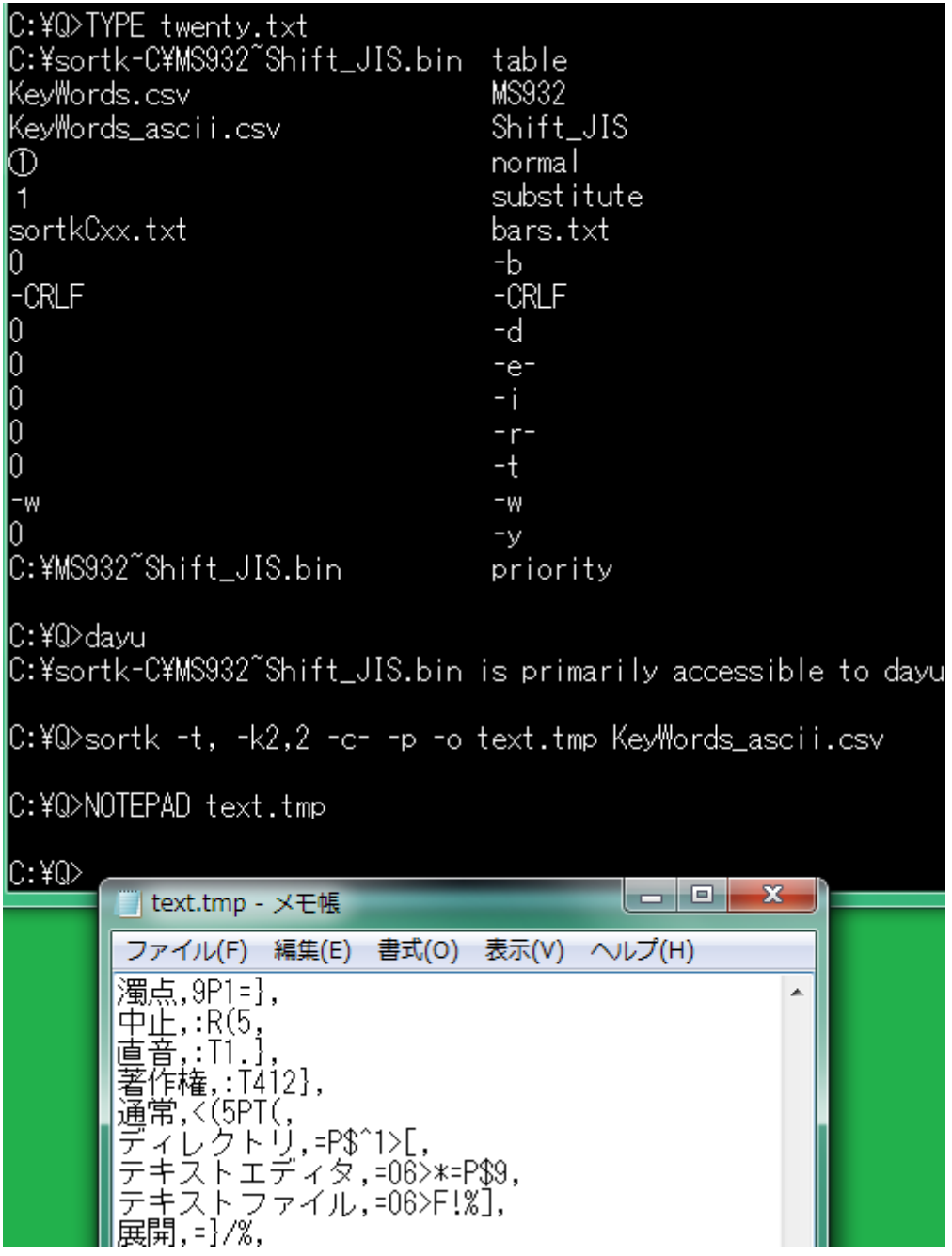

## ファイルの日時

規格化したいファイルの日時と、規格化されたファイルの日時が同一になるように命 令するには、dayu コマンドのパラメータとして-t を付加してください。

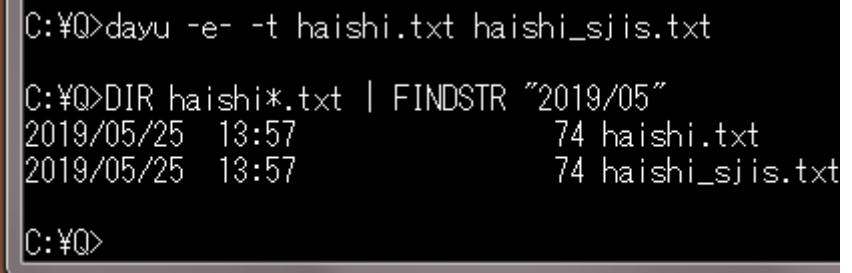

## パラメータで設定ファイルを否定できる

たとえば、twenty.txtの第14行に-w を記入したにもかかわらず、どの変換表を使 用するか表示しないように再設定するには、dayu コマンドのパラメータとして、-w-を 付加してください。

## 設定ファイルを削除

設定ファイルに記入した設定をパラメータの入力で変更できないと思われる場合、カ レントディレクトリから設定ファイルを削除してください。-L は、-LF を同じ結果を生じま す。-L-は、-CRLF と同じ結果を生じます。

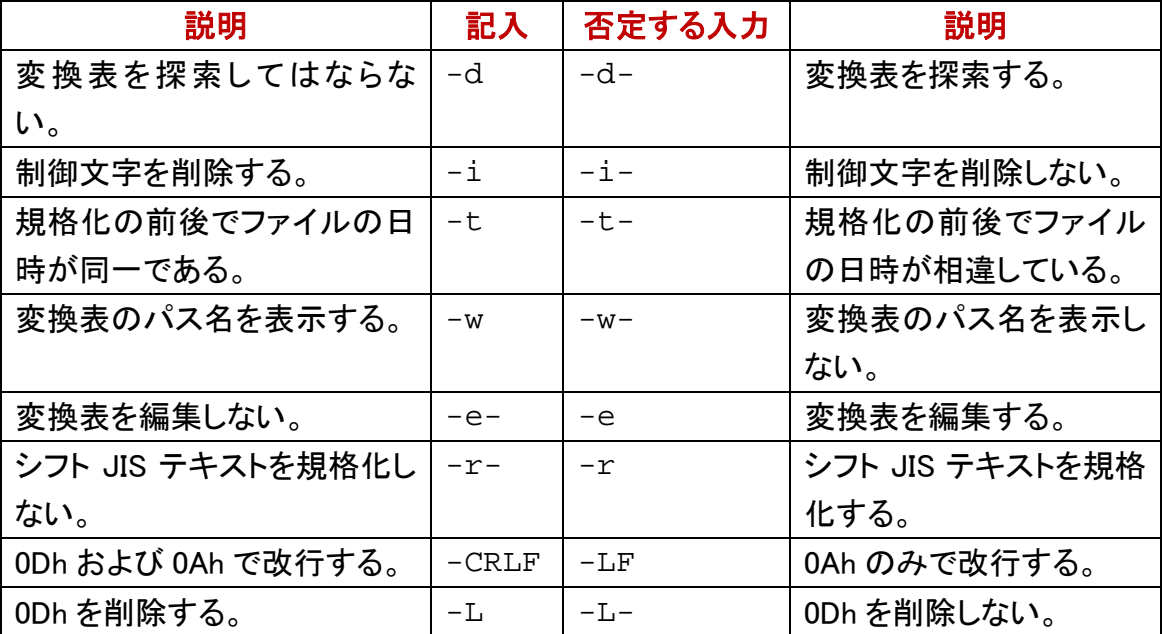

## ID として行番号を使用する

下記の例では、まず、-#を付加しない sortk コマンドを実行しました。次に、要約に ID を付与するために-#を付加して sortk コマンドを実行しました。第 10 欄から第 20 欄ま で比較して順序が確定しない場合も、行番号で順序が確定します。**atnd -h** は、 UNIX の head コマンドに似ています。

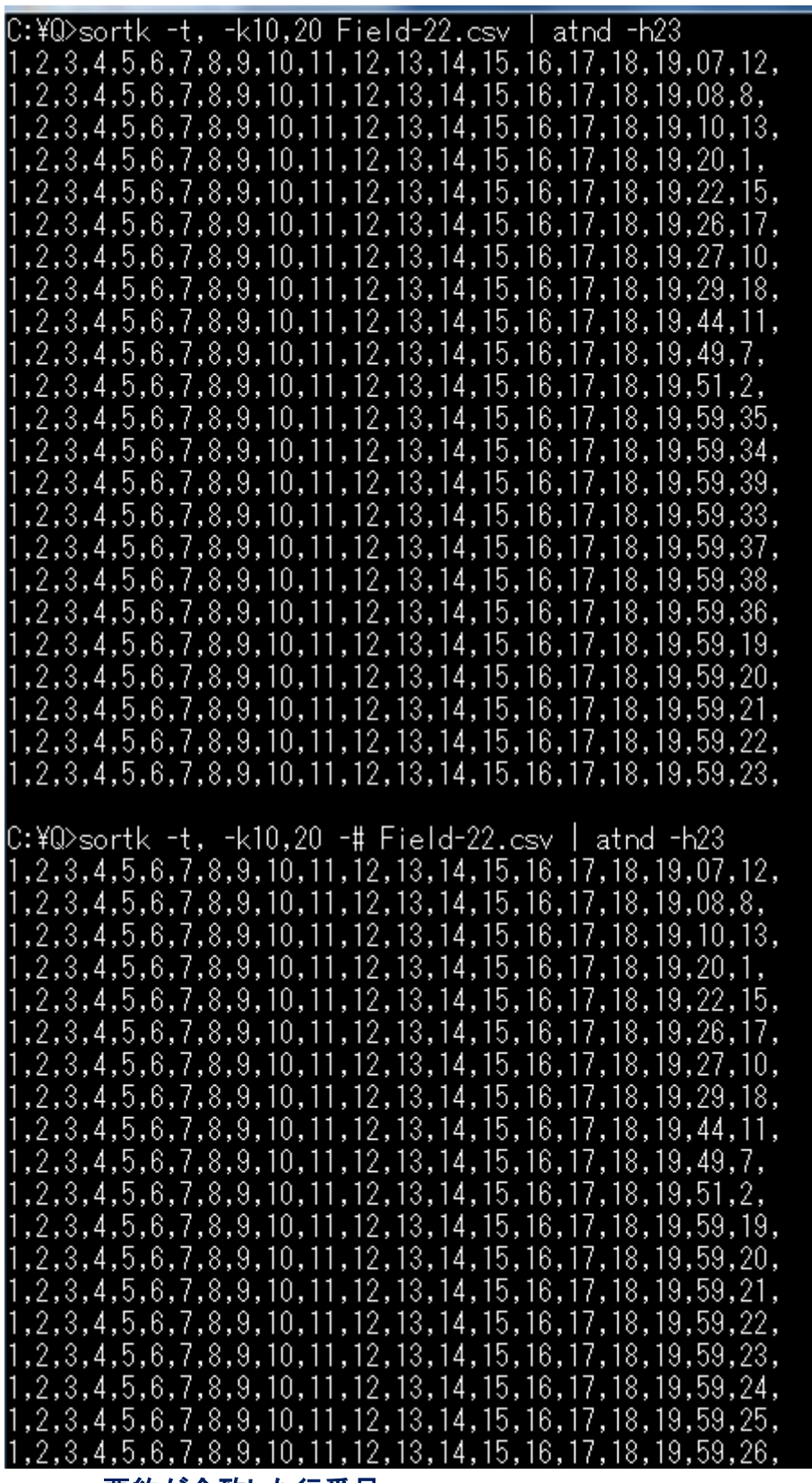

要約が合致した行番号

要約が合致した行の番号を出力するには、**-# -!**を付加してください。

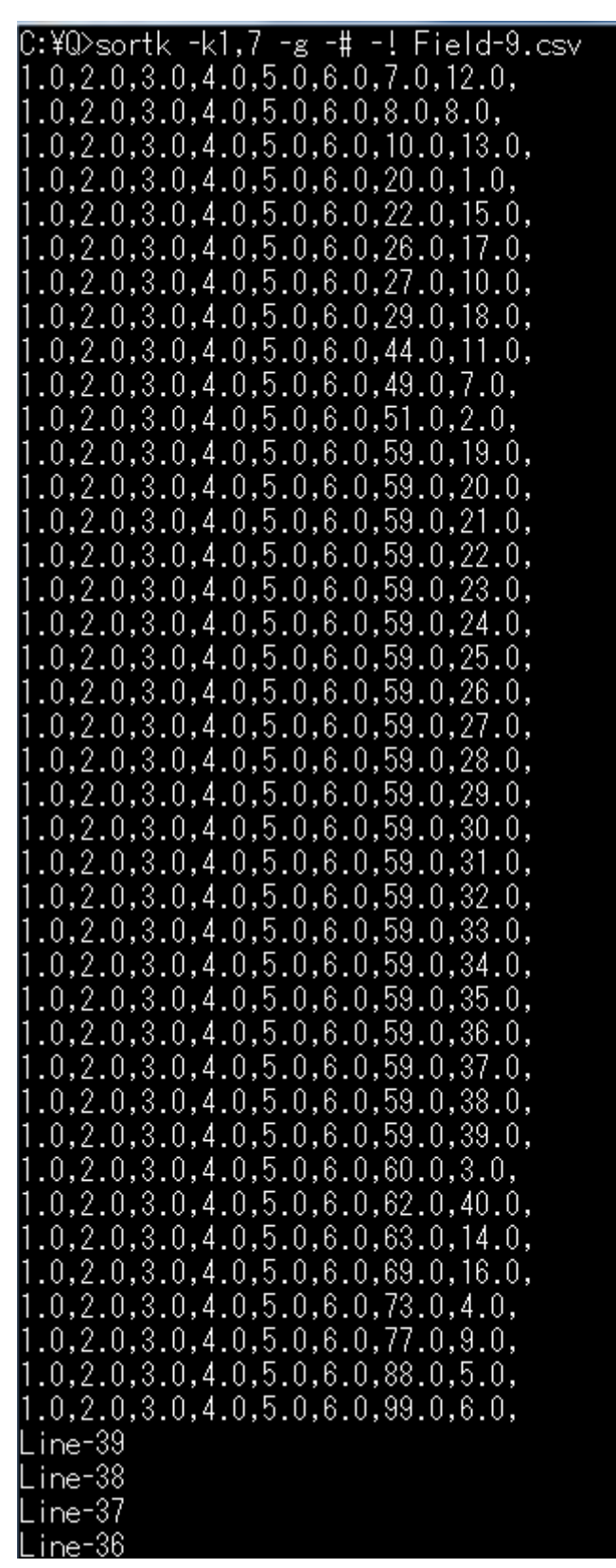

最後に出力される

本来の出力が表示されたのちに、行番号が表示されます。

#### 欄をどう選択するか

本来、sortk コマンドは、要約も ID も標準出力に書き出しません。しかし、欄をどう選択 すればよいか判断するために、利用者は、ある行の要約が他の行の要約と合致した かどうか知りたいかもしれません。要約が合致した行の番号を出力するには、sortk コ マンドのパラメータとして、-!を付加してください。本来の出力が表示されたのちに、行 番号が表示されます。

### 記憶力の限界

要約が合致したとき、sortk コマンドは、行の番号を記憶します。記憶力には、限界が あります。記憶した行が重複している場合があります。のべ128行まで記憶できます。

#### 要約ごとに 1 行を表示

要約が合致した行がある場合、その要約は、1 行の詳細のみ表示するには、sortk コ マンドのパラメータとして-u を付加してください。

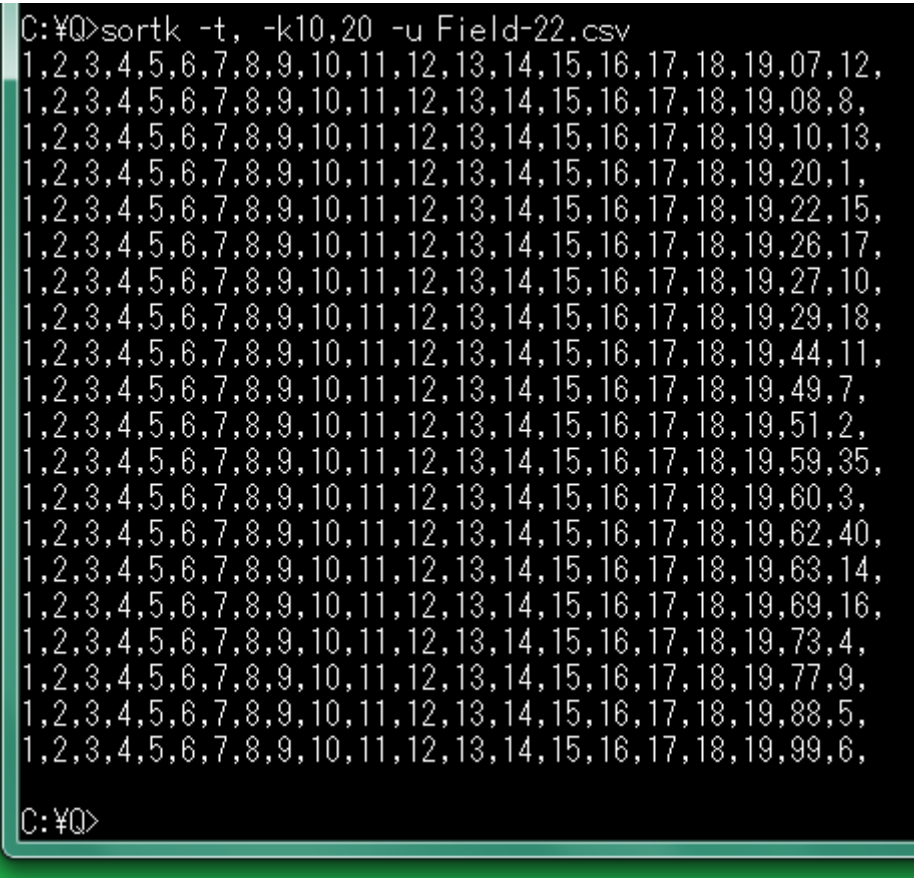

#### DMC 版の sortk コマンド

DMC 版の sortk コマンドは、STLport 4.5.3 を使用します。DMC 版 sortk コマンドの特 徴として、順序が確定しない場合、-#を付加しない限り、行の登録が拒否されます。 すなわち、-u が付加された sortk コマンドとほぼ同じ結果を生じます。DMC 版 sortk コ マンドの-u-は、-#と同じ結果を生じます。

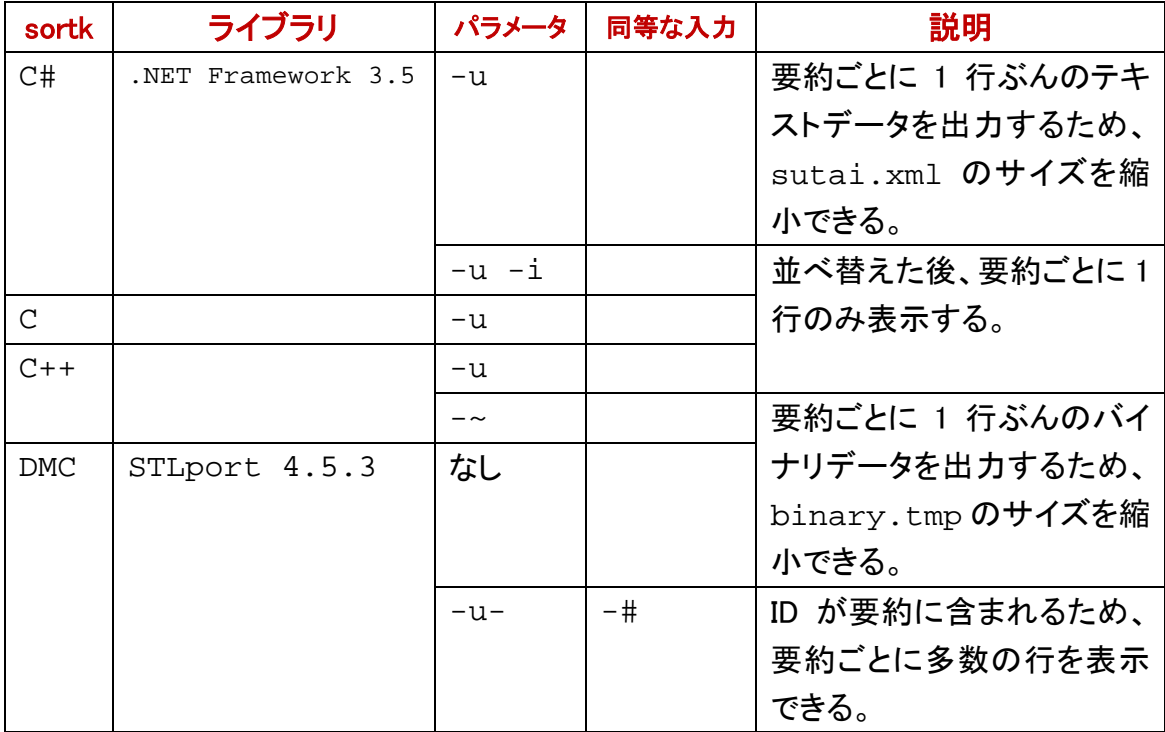

## **binary.tmp** を再利用する

sortk コマンドは、いったん binary.tmp というバイナリファイルを作成して、 binary.tmp を読み込んで、要約および詳細のブロックを並べ替えて、標準出力に 詳細のみ書き出します。通常は、sortk コマンドは、自動的に binary.tmp を削除し ます。削除しないように命令するには、sortk コマンドのパラメータとして-y を付加して ください。

### 設定ファイル

添付の keyun コマンドは、binary.tmp を再利用できます。keyun コマンドの設定ファ イルを書き出すには、sortk コマンドのパラメータとして-%を付加してください。 **sortk –t, -k2,2 –y -% -o text.tmp isbn-r.csv**

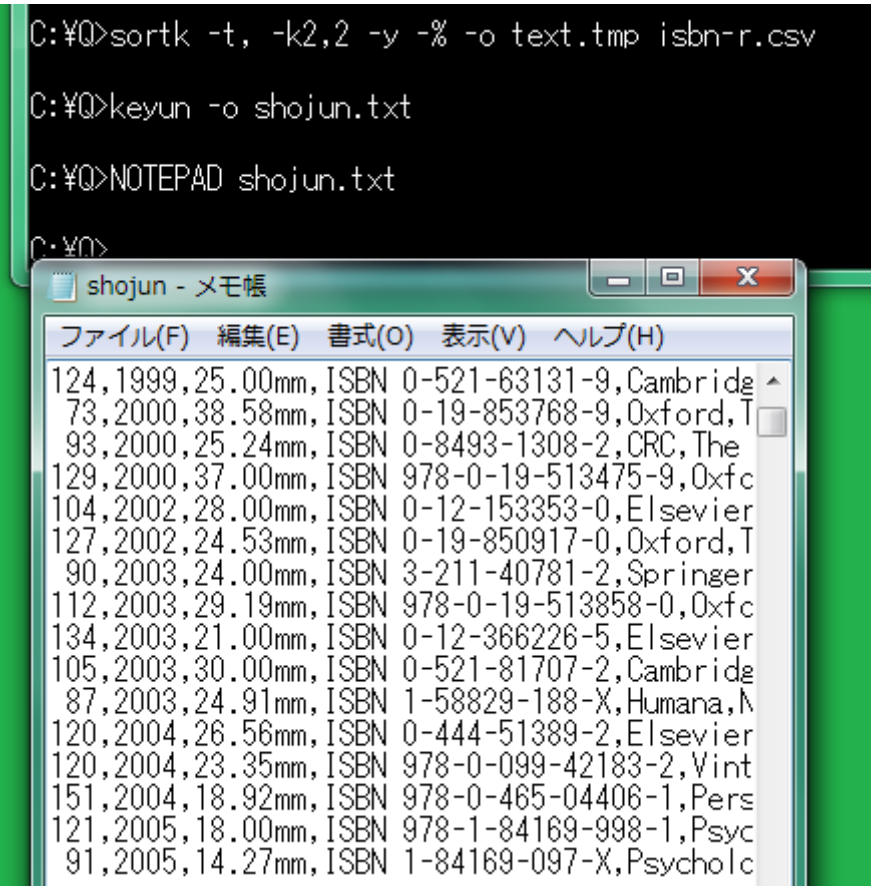

#### 降順

keyun コマンドの設定ファイルは、manager.txt です。manager.txt にしたがって、 keyun コマンドは、binary.tmp を読み込んで、行を並べ替えます。下記の例では、 降順に並べ替えるために、keyun コマンドのパラメータとして-r を付加しました。

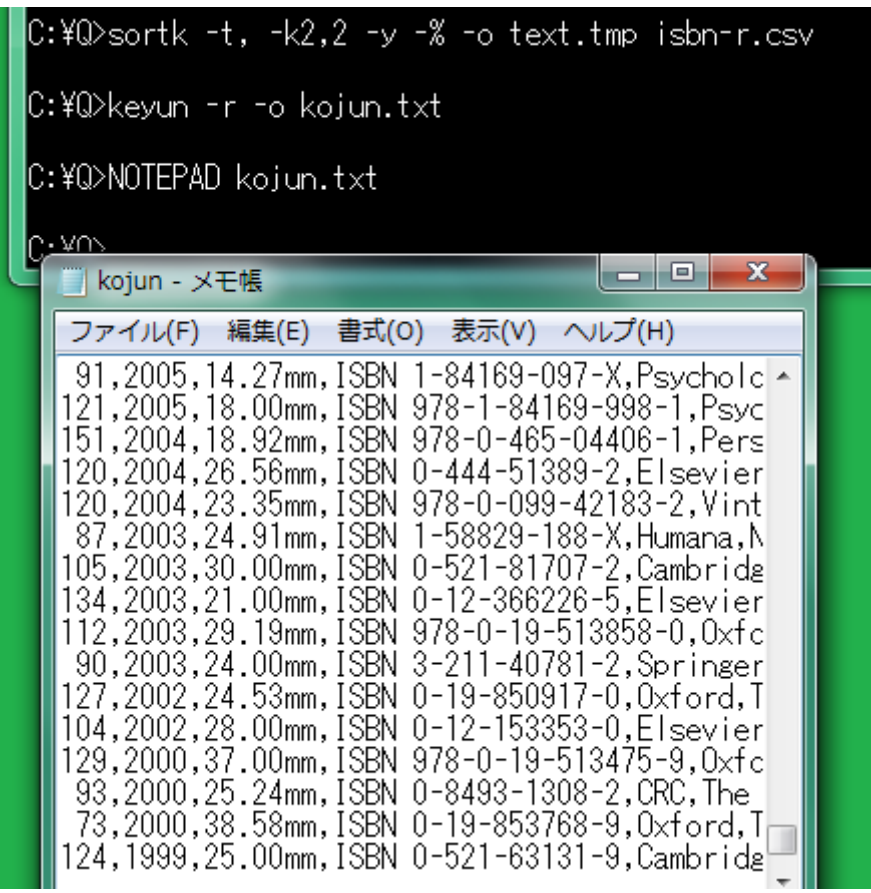

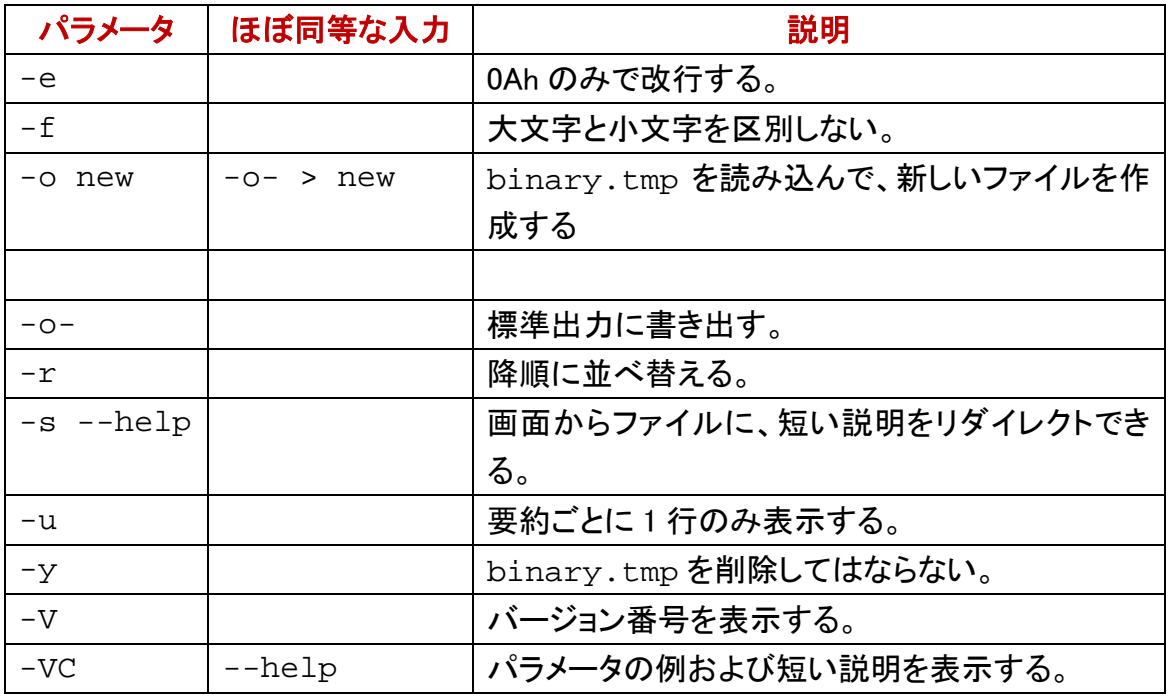

## 標準出力

設定ファイルに記入の新しいファイル名を無効にして、標準出力に書き出すには、 keyun コマンドのパラメータとして-o-を付加してください。

## 要約ごとに 1 行のみ表示

要約が合致した行がある場合、その要約は、1 行のみ表示するには、keyun コマンド のパラメータとして-u を付加してください。下記の例では、要約が合致した行がありま す。第 20 欄に 59 が記入されています。まず、sortk コマンドで、要約が合致した多数 の行を text.tmp に書き出しました。次に、-u を付加した keyun コマンドで、要約ごと に 1 行のみ表示しました。

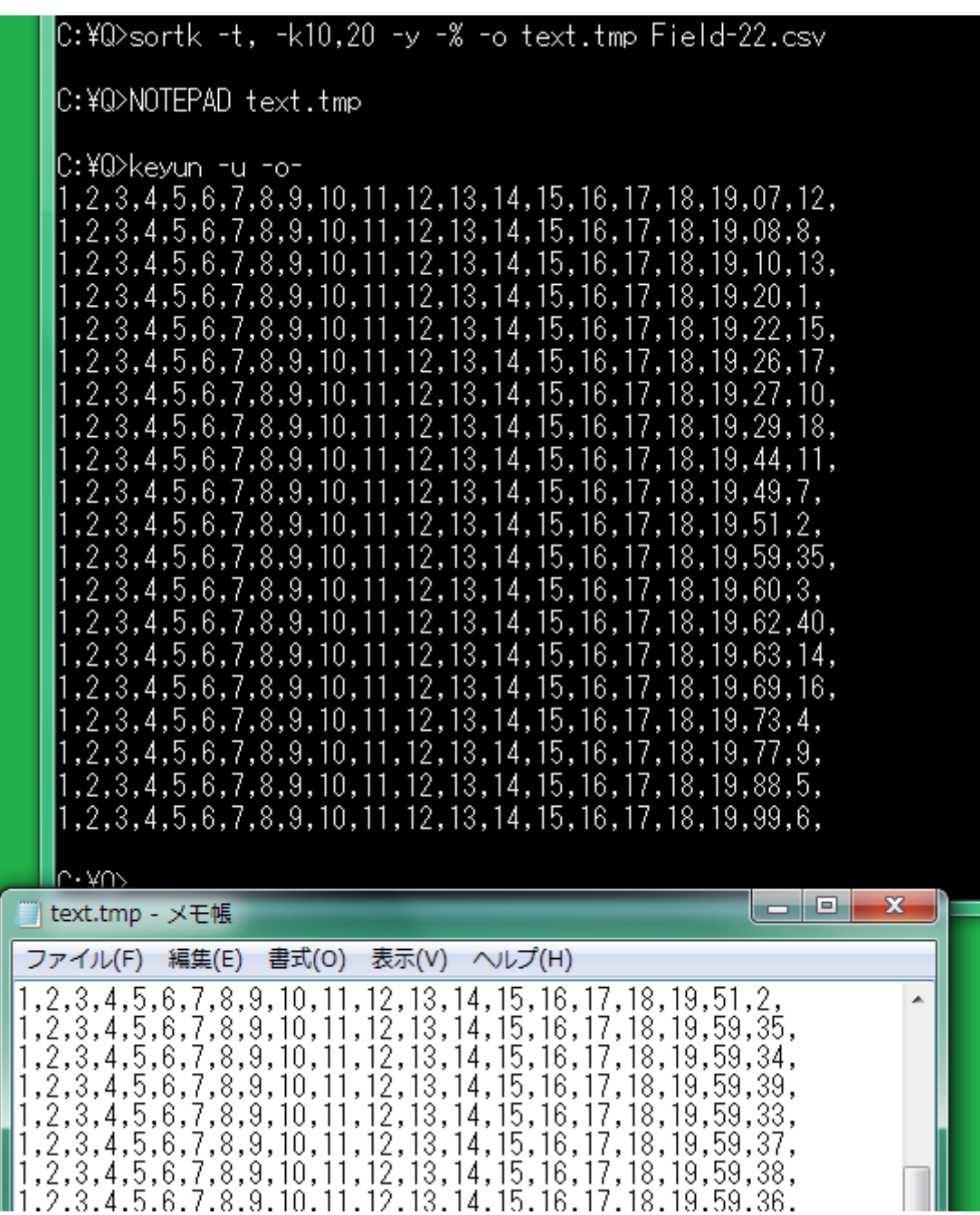

## 実行時間を測定してみた

PowerShell の Measure-Command コマンドレットで、sortk コマンドおよび keyun コマン ドの実行時間をミリ秒の単位で測定してみました。sortk.exe, keyun.exe, numbers7.csv を Sogaya ディレクトリにコピーして、Measure-Command コマンドレッ トのスクリプトブロックに下記のコマンドおよびパラメータを入力しました。

**.¥sortk –k2-2 –y -% -o text.tmp numbers7.csv**

C:¥Windows¥System32¥WindowsPowerShell¥v1.0¥powershell.exe نی تا روی Windows PowerShell Copyright (C) 2009 Microsoft Corporation. All rights reserved. .<br>PS C:¥Users¥Sogaya> Measure-Command {.¥sortk -k2-2 -y -% -o text.tmp numbers7.cs<br>v} | Select-Object TotalMilliseconds | Format-List TotalMilliseconds: 183.7513 PS C:\Users\Sogaya> Measure-Command {.\keyun -o shojun.txt} | Select-Object Tota |Milliseconds | Format-List TotalMilliseconds : 92.299

PS\_C:¥Heers¥Sogava>.

#### keyun コマンドは無駄が無い

keyun コマンドは、binary.tmp を再利用するため、要約および詳細のブロックを作 成する工程を省略できます。keyun コマンドは、sortk コマンドより速いことがわかりま す。

### パラメータが優先される

keyun コマンドの設定ファイルは、manager.txt です。manager.txt にかかわら ず、keyun コマンドは、パラメータを優先します。たとえば、binary.tmp を再利用す るとき、manager.txt の第10行にかかわらず、-rが付加されたkeyunコマンドは、 降順に並べ替えます。

## ファイルの行数

添付の atnd コマンドは、ファイルの行数をカウントできます。ファイルの行数を表示す るには、atnd コマンドのパラメータとして、-LF を付加してください。ファイル名および行 数が表示されます。また、最長の行の長さが記録されており、バイト数および行番号 が表示されます。さらに、第 1 行が表示されます。第 1 行ではなく第 9 行を表示するに は、atnd コマンドのパラメータとして、-p9 を付加してください。

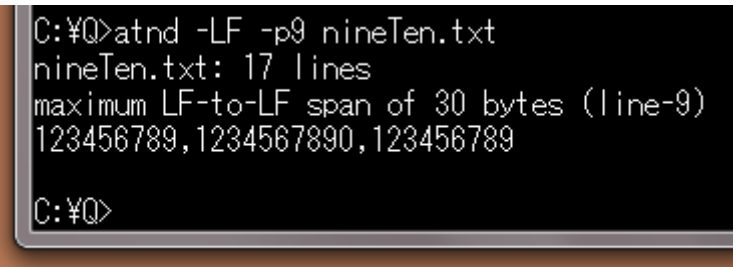

### atnd コマンドの-t

ファイルの終了部分にある 5 行を表示するには、atnd コマンドのパラメータとして、-t5 を付加してください。atnd コマンドは、自動的にファイルの行数をカウントします。たと えば、1024 行である場合、-t5 は、**-b4 -p1024** を意味します。**atnd -t** は、UNIX の tail コマンドに似ています。

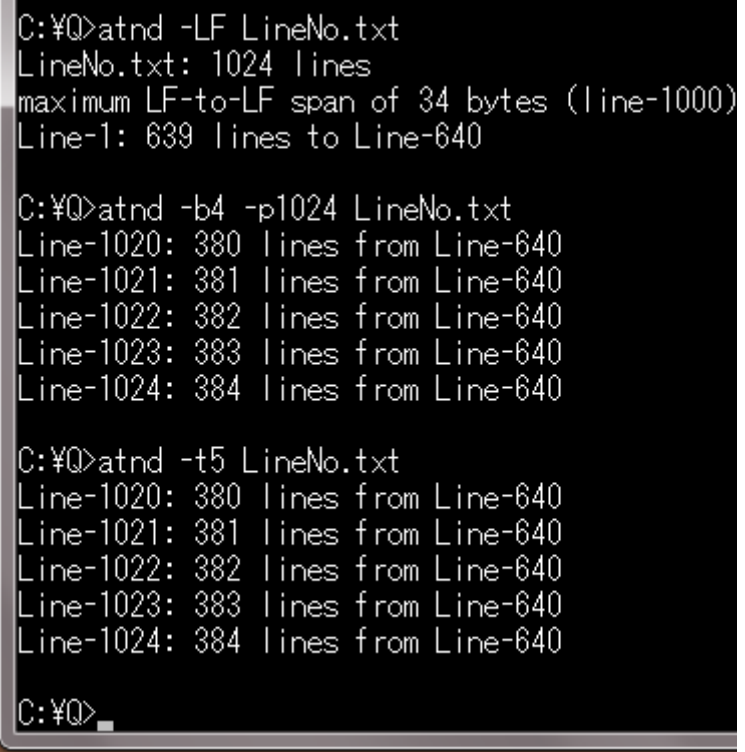

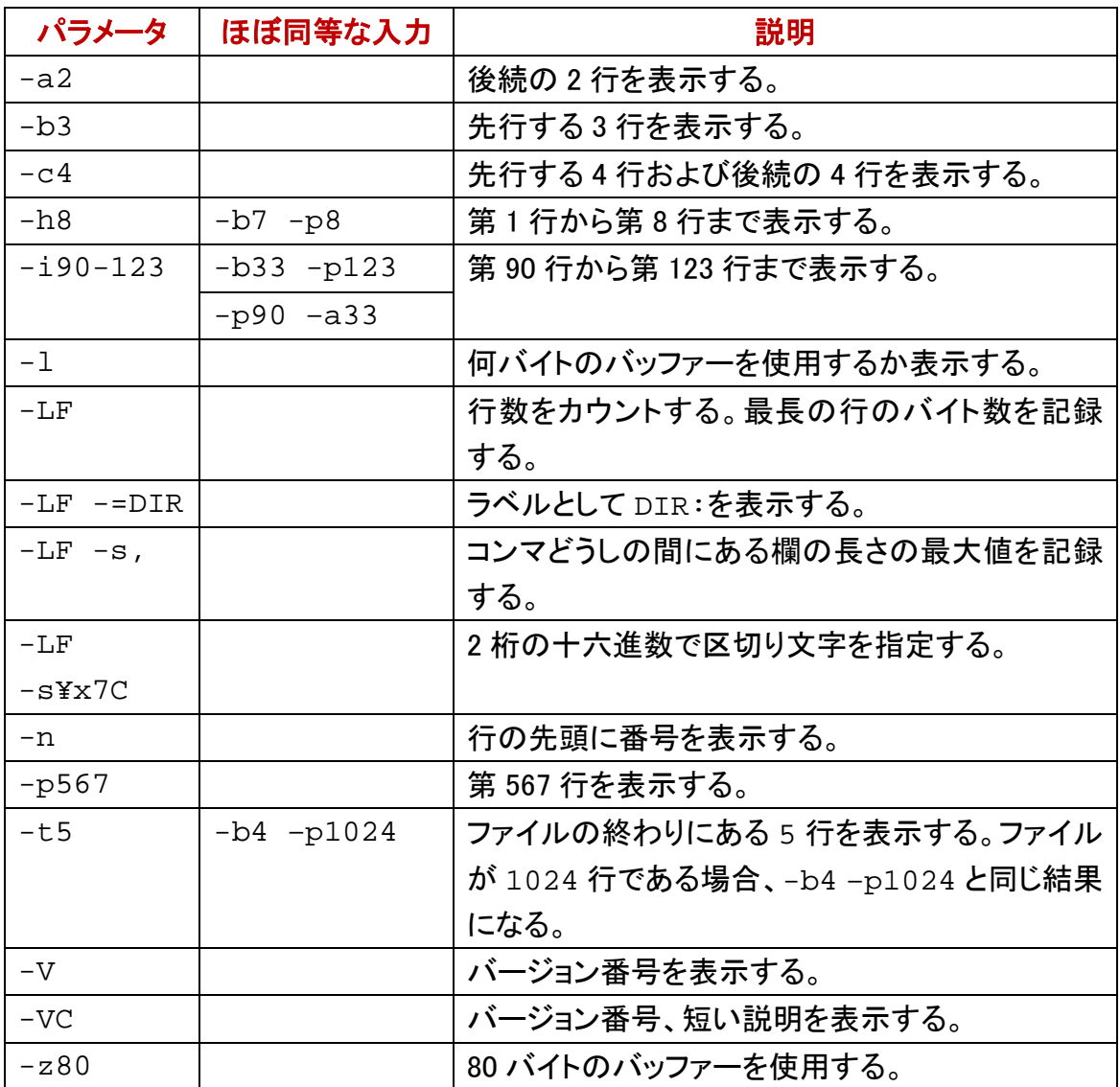

#### 標準入力から読み込む

ファイル名が指定されていない場合、atnd コマンドは、標準入力(stdin)から読み込 みます。利用者は、情報源(標準入力)をラベルとして命名できます。下記の例では、 DIR というラベルを入力しました。

### ファイルにコマンドの出力をリダイレクト

下記の例では、まず、DIR コマンドの出力を画面から一時ファイル(text.tmp)に、リ ダイレクトしました。次に、ファイルの行数をカウントするために-LF を付加して atnd コ マンドを実行しました。ファイル名として、text.tmp が表示されました。

### ファイル名ではなく **stdin** を表示

一時ファイルに、リダイレクトするのではなく、DIR コマンドの出力を標準入力として利 用できます。すなわち、DIR コマンドの出力を atnd コマンドに入力するパイプを構成し ました。情報源として、ファイル名ではなく stdin が表示されました。

## **stdin** ではなく **DIR** を表示

最後に、stdin ではなく DIR が表示されるように、-=DIR を付加した atnd コマンドに よるパイプを構成しました。

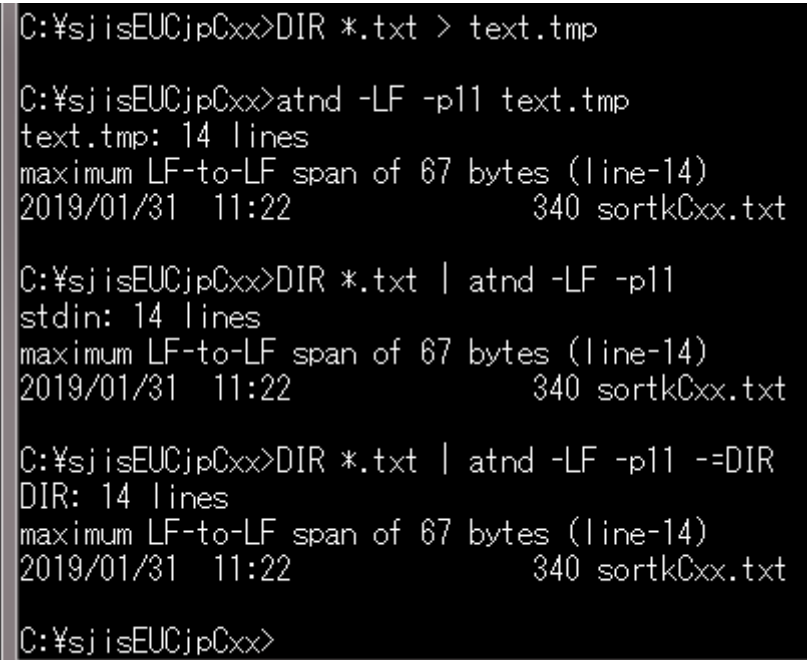

## **obot** コマンドでファイルの行数をカウント

obot コマンドでファイルの行数をカウントするには、-LF を付加してください。ただし、 atnd コマンドは、obot コマンドより速いらしい。

```
.0V− todo≤0¥:0|
lobot C-1.070
obot < text
                        # Produce standard_input_text.tmp
lobot -b2048 text l
                        # Read 2048 bytes.
obot -c20 text
                        # Produce a table that has 20 fields or less.
lobot -LF text -
                        # Count lines.
obot -m3 text<br>obot -m3 -s¥x2C text
                        # 3 lines can be represented in hexadecimal as 20
                         # CSV
lobot -m45 -r20 text
                         # Produce a table that has 20 rows or less.
                         # EXE can be represented in hexadecimal as 4D 5A.
obot exe
\begin{bmatrix} 2 & 3 \\ 3 & 6 \end{bmatrix}# version
lobot -VC
                        # version with comments
lobot -v
                        # Do not remove standard_input_text.tmp
C:¥Q>obot -LF numbers7.csv
5156 lines
```